September 2020

# QIAstat-Dx® Gastrointestinal Panel Gebrauchsanweisung (Handbuch)

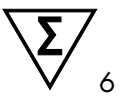

Version 1

Für in-vitro-diagnostische Anwendungen

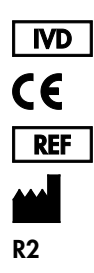

691411 QIAGEN GmbH, QIAGEN Straße 1, D-40724 Hilden

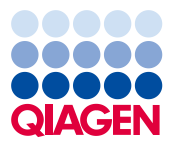

Sample to Insight

# Inhalt

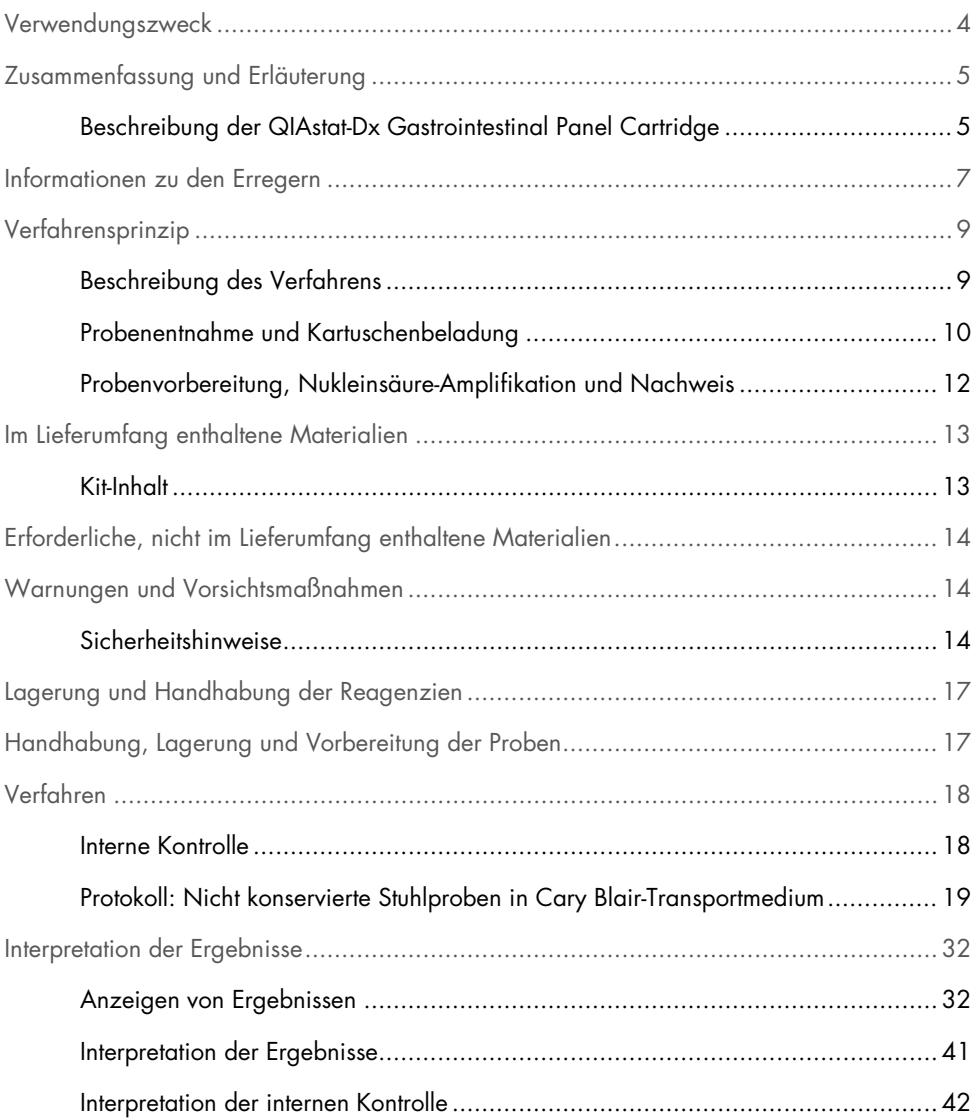

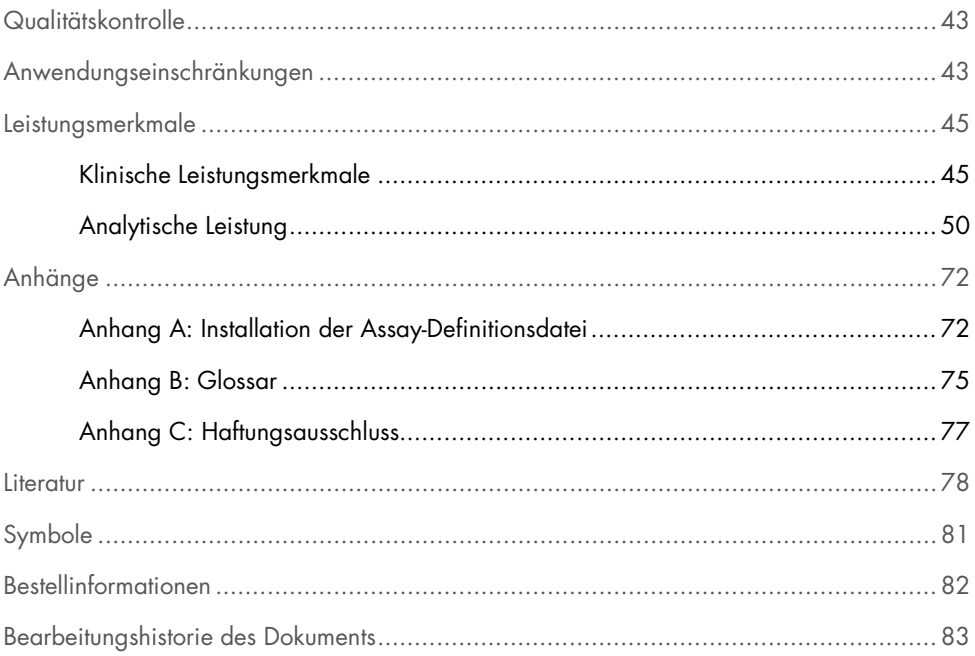

### <span id="page-3-0"></span>Verwendungszweck

Das QIAstat-Dx® Gastrointestinal Panel ist ein qualitativer Test zur Analyse von nicht konservierten Stuhlproben in Cary-Blair-Transportmedium von Patienten mit Verdacht auf eine gastrointestinale Infektion auf virale, parasitäre oder bakterielle Nukleinsäuren. Der Assay ist für den Einsatz mit dem QIAstat-Dx Analyzer 1.0 für eine integrierte Nukleinsäureextraktion und einen Multiplex-Echtzeit-RT-PCR-Nachweis vorgesehen.

Folgende Pathogene können mit dem QIAstat-Dx Gastrointestinal Panel nachgewiesen und differenziert werden: *Entamoeba histolytica*, *Cryptosporidium* spp., *Giardia lamblia*, *Cyclospora cayetanensis*, *Vibrio vulnificus*, *Vibrio parahaemolyticus*, *Vibrio cholerae*, *Campylobacter* spp. (*Campylobacter jejuni*, *Campylobacter upsaliensis*, *Campylobacter coli*), *Salmonella* spp., *Clostridium difficile* (*tcdA*/*tcdB*), *Yersinia enterocolitica*, Enterotoxigenes *E. coli* (ETEC), Enteropathogenes *E. coli* (EPEC), Enteroaggregatives *E. coli* (EAEC), Shiga-ähnliches Toxinproduzierendes *E. coli* (STEC [enterohämorrhagisches *E. coli*]), Shiga toxin-produzierendes *E. coli* (STEC) Serotyp O157:H7, Enteroinvasives *E. coli* (EIEC)/*Shigella*, *Plesiomonas shigelloides*, Humanes Adenovirus F40/F41, Norovirus GI, Norovirus GII, Rotavirus A, Astrovirus und Sapovirus GI, GII, GIV und GV.

Die mit dem QIAstat-Dx Gastrointestinal Panel erhaltenen Ergebnisse müssen im Zusammenhang mit allen relevanten klinischen und Laborbefunden interpretiert werden.

Die Leistungsmerkmale des Assays wurden nur bei Personen ermittelt, die gastrointestinale Symptome aufwiesen.

Das QIAstat-Dx Gastrointestinal Panel ist nur für den professionellen Gebrauch bestimmt und nicht für einen Selbsttest vorgesehen.

Das QIAstat-Dx Gastrointestinal Panel ist für den in-vitro-diagnostischen Gebrauch vorgesehen.

# <span id="page-4-0"></span>Zusammenfassung und Erläuterung

### <span id="page-4-1"></span>Beschreibung der QIAstat-Dx Gastrointestinal Panel Cartridge

Die QIAstat-Dx Gastrointestinal Panel Cartridge ist ein Einweg-Kunststoffgerät, das die Durchführung von vollautomatischen molekularen Assays zum Nachweis von gastrointestinalen Pathogenen ermöglicht. Zu den Hauptmerkmalen der QIAstat-Dx Gastrointestinal Panel Cartridge gehören die Kompatibilität mit flüssigen Probentypen, die hermetische Abdichtung der für den Test notwendigen vorgefüllten Reagenzien und ein echter Betrieb ohne Anwesenheit des Bedieners. Alle Probenvorbereitungs- und Testschritte werden in der Kartusche selbst durchgeführt.

Alle Reagenzien, die für die vollständige Durchführung eines Testlaufs benötigt werden, sind in der QIAstat-Dx Gastrointestinal Panel Cartridge in geschlossenen Kammern vorgefüllt. Der Benutzer kommt nicht mit den Reagenzien in Kontakt bzw. muss diese nicht handhaben. Während des Tests werden die Reagenzien in der Kartusche im Analysemodul des QIAstat-Dx Analyzers 1.0 durch pneumatisch betriebene Mikrofluidik verarbeitet und haben keinen direkten Kontakt zu den Aktuatoren. Der QIAstat-Dx Analyzer 1.0 verfügt über Luftfilter für Zu- und Abluft, was die Umgebung zusätzlich schützt. Nach dem Testen bleibt die Kartusche jederzeit hermetisch verschlossen, was ihre sichere Entsorgung erheblich erleichtert.

In der Kartusche werden automatisch mehrere Schritte nacheinander mittels pneumatischem Druck durchgeführt, um Proben und Flüssigkeiten über die Transferkammer an ihre Bestimmungsorte zu befördern.

Nachdem die QIAstat-Dx Gastrointestinal Panel Cartridge mit der Probe in den QIAstat-Dx Analyzer 1.0 eingeführt ist, werden die folgenden Assay-Schritte automatisch durchgeführt:

- Resuspension der internen Kontrolle
- Zelllyse mit mechanischen und chemischen Mitteln
- Membranbasierte Nukleinsäurereinigung
- Mischen der gereinigten Nukleinsäure mit lyophilisierten Master-Mix-Reagenzien
- Transfer von definierten Aliquots des Eluat/Master-Mix in verschiedene Reaktionskammern
- Durchführung von Multiplex- Echtzeit-RT-PCR-Tests in den einzelnen Reaktionskammern. Hinweis: Ein Anstieg der Fluoreszenz, der den Nachweis des Ziel-Analyten anzeigt, wird direkt in jeder Reaktionskammer nachgewiesen.

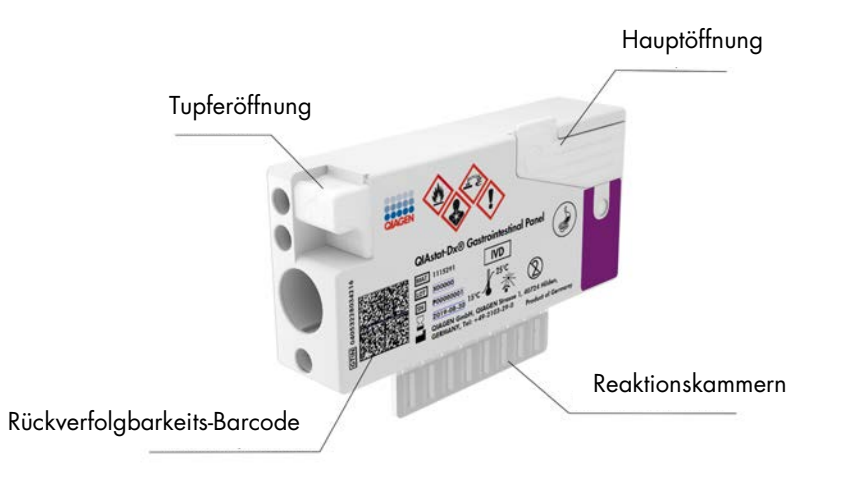

#### Abbildung 1: Aufbau und Merkmale der QIAstat-Dx Gastrointestinal Panel Cartridge

Hinweis: Die Tupferöffnung wird nicht für den QIAstat-Dx Gastrointestinal Panel Assay verwendet.

### <span id="page-6-0"></span>Informationen zu den Erregern

Akute gastrointestinale Infektionen können von einer Vielzahl an Pathogenen – einschließlich Parasiten, Bakterien und Viren – verursacht werden und treten in der Regel mit kaum unterscheidbaren klinischen Anzeichen und Symptomen auf. Eine schnelle und genaue Bestimmung des Vorhandenseins bzw. des Nichtvorhandenseins potenzieller Erreger ermöglicht zeitnahe Entscheidungen über Behandlung, Krankenhausaufnahme, Infektionskontrolle und Rückkehr des Patienten in Beruf und Familie. Sie kann auch eine verbesserte antimikrobielle Überwachung und andere wichtige Initiativen im Bereich der öffentlichen Gesundheit unterstützen.

Die QIAstat-Dx Gastrointestinal Panel Cartridge erlaubt den Nachweis und die Differenzierung von 24 parasitären, viralen und bakteriellen Pathogenen, die gastrointestinale Symptome verursachen. Für die Überprüfung sind nur ein geringes Probenvolumen und eine minimale Bearbeitungszeit erforderlich. Die Testergebnisse liegen nach etwa einer Stunde vor.

Pathogene, die mit dem QIAstat-Dx Gastrointestinal Panel nachgewiesen und identifiziert werden können, sind in Tabelle 1 (nächste Seite) aufgeführt.

| Pathogen                                                  | <b>Klassifikation (Genomtyp)</b> |
|-----------------------------------------------------------|----------------------------------|
| Entamoeba histolytica                                     | Parasit (DNA)                    |
| Cryptosporidium spp.                                      | Parasit (DNA)                    |
| Giardia lamblia                                           | Parasit (DNA)                    |
| Cyclospora cayetanensis                                   | Parasit (DNA)                    |
| Vibrio vulnificus                                         | Bakterium (DNA)                  |
| Vibrio parahaemolyticus                                   | Bakterium (DNA)                  |
| Vibrio cholerae                                           | Bakterium (DNA)                  |
| Campylobacter spp. (C. jejuni, C. upsaliensis, C. coli)   | Bakterium (DNA)                  |
| Salmonella spp.                                           | Bakterium (DNA)                  |
| Clostridium difficile (tcdA/tcdB)                         | Bakterium (DNA)                  |
| Yersinia enterocolitica                                   | Bakterium (DNA)                  |
| Enteroaggregatives E. coli (EAEC)                         | Bakterium (DNA)                  |
| Enterotoxigenes E. coli (ETEC)                            | Bakterium (DNA)                  |
| Shiga-ähnliches Toxin produzierendes E. coli (STEC)       | Bakterium (DNA)                  |
| Shiga-Toxin produzierendes E. coli (STEC) Serotyp O157:H7 | Bakterium (DNA)                  |
| Enteropathogenes E. coli (EPEC)                           | Bakterium (DNA)                  |
| Enteroinvasives E. coli (EIEC)/Shigella                   | Bakterium (DNA)                  |
| Plesiomonas shigelloides                                  | Bakterium (DNA)                  |
| Humanes Adenovirus F40/F41                                | Adenovirus (DNA)                 |
| Norovirus GI                                              | Calicivirus (RNA)                |
| Norovirus GII                                             | Calicivirus (RNA)                |
| Rotavirus A                                               | Reovirus (RNA)                   |
| Astrovirus                                                | Astrovirus (RNA)                 |
| Sapovirus GI, GII, GIV, GV                                | Calicivirus (RNA)                |

Tabelle 1. Mit dem QIAstat-Dx Gastrointestinal Panel nachweisbare Pathogene

### <span id="page-8-0"></span>Verfahrensprinzip

### <span id="page-8-1"></span>Beschreibung des Verfahrens

Diagnosetests mit dem QIAstat-Dx Gastrointestinal Panel werden auf dem QIAstat-Dx Analyzer 1.0 durchgeführt. Sämtliche Schritte der Probenvorbereitung und Analyse werden vom QIAstat-Dx Analyzer 1.0 automatisch durchgeführt. Die Proben werden manuell entnommen und in die QIAstat-Dx Gastrointestinal Panel Cartridge eingebracht:

Zur Dispensierung einer Flüssigprobe in die Hauptöffnung wird eine Transferpipette verwendet (Abbildung 2).

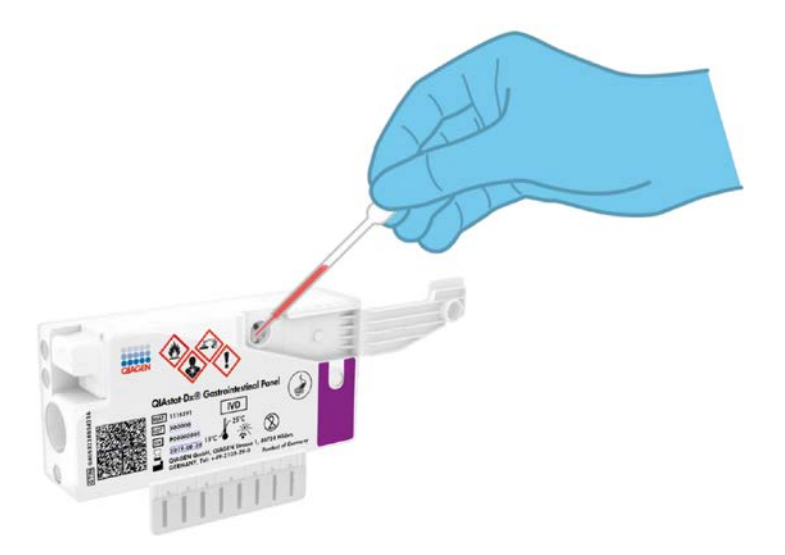

Abbildung 2: Dispensierung einer Flüssigprobe in die Hauptöffnung

### <span id="page-9-0"></span>Probenentnahme und Kartuschenbeladung

Die Probenentnahme und das anschließende Einbringen in die QIAstat-Dx Gastrointestinal Panel Cartridge sollte von Personal durchgeführt werden, das im sicheren Umgang mit biologischen Proben geschult ist.

Die folgenden erforderliche Schritte müssen vom Benutzer ausgeführt werden:

- 1. Entnahme einer Stuhlprobe.
- 2. Die Probe wird gemäß den Anweisungen des Herstellers in Cary-Blair-Transportmedium eingebracht und resuspendiert.

Hinweis: Es sollte eine optimale Konzentration von 25-100 mg unkonserviertem Stuhl pro ml Cary-Blair-Transportmedium verwendet werden. Die höchste verwendbare Konzentration beträgt 250 mg nicht konservierter Stuhl pro ml Cary-Blair-Transportmedium.

- 3. Die Probeninformationen können manuell direkt auf die Oberseite einer QIAstat-Dx Gastrointestinal Panel Cartridge geschrieben oder alternativ auf einem Probenetikett vermerkt werden und darauf geklebt werden.
- 4. Flüssigproben (in Cary-Blair-Transportmedium suspendierter Stuhl) wird manuell in die QIAstat-Dx Gastrointestinal Panel Cartridge eingelegt:
	- 200 µl der Probe werden mit einer Transferpipette in die QIAstat-Dx Gastrointestinal Panel Cartridge übertragen.

Hinweis: Der Benutzer muss durch das Probenkontrollfenster eine Sichtprüfung vornehmen, um sich zu vergewissern, dass die Flüssigprobe eingelegt wurde (Abbildung 3, nächste Seite).

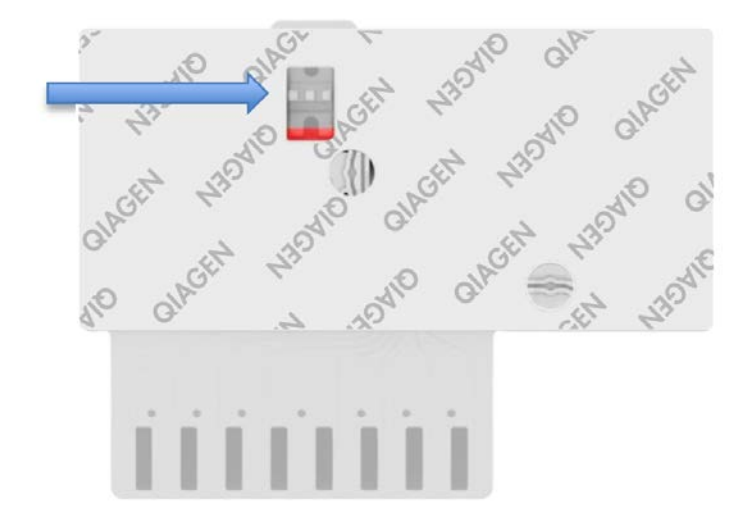

Abbildung 3: Probenkontrollfenster (blauer Pfeil)

- 5. Der Barcode der Probe sowie der Barcode der QIAstat-Dx Gastrointestinal Panel Cartridge werden in den QIAstat-Dx Analyzer 1.0 eingescannt.
- 6. Die QIAstat-Dx Gastrointestinal Panel Cartridge wird in den QIAstat-Dx Analyzer 1.0 eingeführt.
- 7. Der Test auf dem QIAstat-Dx Analyzer 1.0 wird gestartet.

### <span id="page-11-0"></span>Probenvorbereitung, Nukleinsäure-Amplifikation und Nachweis

Die Extraktion, Amplifikation und der Nachweis von Nukleinsäuren in der Probe erfolgt automatisch durch den QIAstat-Dx Analyzer 1.0.

- 1. Die flüssige Probe wird homogenisiert und die Zellen werden in der Lysekammer der QIAstat-Dx Gastrointestinal Panel Cartridge lysiert. Sie enthält einen Rotor, der sich mit hoher Geschwindigkeit dreht, sowie Siliciumdioxidperlen, die einen effektiven Zellaufschluss ermöglichen.
- 2. Nukleinsäuren werden aus der lysierten Probe durch Bindung an eine Silikamembran in der Reinigungskammer der QIAstat-Dx Gastrointestinal Panel Cartridge in Anwesenheit von chaotropen Salzen und Alkohol gereinigt.
- 3. Die gereinigten Nukleinsäuren werden aus der Membran in der Reinigungskammer eluiert und mit den lyophilisierten PCR-Reagenzien in der Trockenchemiekammer der QIAstat-Dx Gastrointestinal Panel Cartridge vermischt.
- 4. Die Mischung aus Probe und PCR-Reagenzien wird in die PCR-Kammern der QIAstat-Dx Gastrointestinal Panel Cartridge gefüllt, welche lyophilisierte, Assay-spezifische Primer und Sonden enthalten.
- 5. Der QIAstat-Dx Analyzer 1.0 erstellt die optimalen Temperaturprofile für eine effektive Multiplex-Echtzeit-RT-PCR und führt Echtzeit-Fluoreszenzmessungen zur Erstellung von Amplifikationskurven durch.
- 6. Die QIAstat-Dx Analyzer 1.0 Software interpretiert die gewonnenen Daten und Prozesseinstellungen und erstellt einen Testbericht.

# <span id="page-12-0"></span>Im Lieferumfang enthaltene Materialien

### <span id="page-12-1"></span>Kit-Inhalt

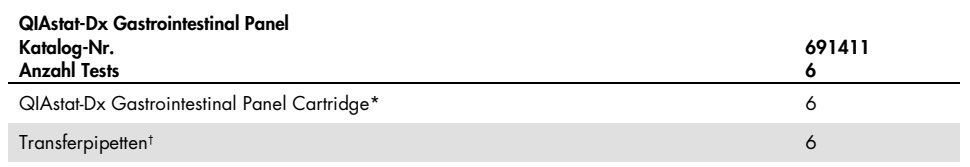

\* 6 einzeln verpackte Kartuschen mit allen Reagenzien für die Probenvorbereitung und Multiplex-Echtzeit-RT-PCR plus interne Kontrolle

† 6 einzeln verpackte Transferpipetten zur Dispensierung der flüssigen Probe in die QIAstat-Dx Gastrointestinal Panel **Cartridge** 

# <span id="page-13-0"></span>Erforderliche, nicht im Lieferumfang enthaltene **Materialien**

Das QIAstat-Dx Gastrointestinal Panel ist zur Verwendung mit dem QIAstat-Dx Analyzer 1.0 vorgesehen. Bevor Sie einen Test beginnen, stellen Sie sicher, dass die folgenden Materialien verfügbar sind:

- QIAstat-Dx Analyzer 1.0 (mindestens ein Betriebsmodul und ein Analysemodul) mit Softwareversion 1.2 oder höher[\\*](#page-13-3)
- *QIAstat-Dx Analyzer 1.0 Benutzerhandbuch* (zur Verwendung mit Softwareversion 1.2 oder höher)
- Neueste QIAstat-Dx Assay-Definitionsdatei-Software für das QIAstat-Dx Gastrointestinal Panel, installiert im Betriebsmodul

# <span id="page-13-1"></span>Warnungen und Vorsichtsmaßnahmen

Für in-vitro-diagnostische Anwendungen

Das QIAstat-Dx Gastrointestinal Panel ist zur Verwendung durch Laborfachkräfte vorgesehen, die im Gebrauch von QIAstat-Dx Analyzer 1.0 geschult sind.

#### <span id="page-13-2"></span>Sicherheitshinweise

Tragen Sie beim Umgang mit Chemikalien immer einen geeigneten Laborkittel, Einmalhandschuhe und eine Schutzbrille. Weitere Informationen finden Sie in den entsprechenden Sicherheitsdatenblättern (Safety Data Sheets, SDSs). Zu jedem QIAGEN® Kit und zu jeder Kitkomponente können Sie das jeweilige Sicherheitsdatenblatt im PDF-Format online unter www.qiagen.com/safety abrufen, einsehen und ausdrucken.

<span id="page-13-3"></span><sup>\*</sup> Als Alternative zum QIAstat-Dx Analyzer 1.0 kann ein DiagCORE® Analyzer verwendet werden, auf dem die QIAstat-Dx Software Version 1.2 oder höher ausgeführt wird.

Tragen Sie immer eine geeignete persönliche Schutzausrüstung, einschließlich, aber nicht beschränkt auf puderfreie Handschuhe, Laborkittel und Schutzbrille. Schützen Sie Haut, Augen und Schleimhäute. Wechseln Sie die Handschuhe häufig, wenn Sie mit Proben arbeiten.

Behandeln Sie alle Proben, gebrauchten Kartuschen und Transferpipetten so, als könnten sie Infektionserreger übertragen. Beachten Sie stets die in einschlägigen Richtlinien beschriebenen Sicherheitsvorkehrungen, wie z. B. in "Clinical and Laboratory Standards Institute ® (CLSI) *Protection of Laboratory Workers from Occupationally Acquired Infections; Approved Guideline* (M29)", oder in anderen relevanten Dokumenten, bereitgestellt von:

- OSHA®: Occupational Safety and Health Administration (United States of America) (Arbeitssicherheits- und Gesundheitsbehörde (Vereinigte Staaten von Amerika))
- ACGIH<sup>®</sup>: American Conference of Government Industrial Hygienists (United States of America) (Amerikanische Konferenz der Industriehygieniker der Regierung (Vereinigte Staaten von Amerika))
- COSHH: Control of Substances Hazardous to Health (United Kingdom) (Kontrolle von gesundheitsgefährdenden Stoffen (Vereinigtes Königreich))

Befolgen Sie die Sicherheitsvorschriften Ihrer Einrichtung für den Umgang mit biologischen Proben. Entsorgen Sie Proben, QIAstat-Dx Gastrointestinal Panel Cartridges und Transferpipetten gemäß den entsprechenden Vorschriften.

Die QIAstat-Dx Gastrointestinal Panel Cartridge ist ein geschlossenes Einweggerät, das alle Reagenzien für die Probenvorbereitung und Multiplex-Echtzeit-RT-PCR im QIAstat-Dx Analyzer 1.0 enthält. Verwenden Sie die QIAstat-Dx Gastrointestinal Panel Cartridge nicht, wenn das Verfallsdatum überschritten ist, sie beschädigt erscheint oder wenn Flüssigkeit austritt. Entsorgen Sie gebrauchte oder beschädigte Kartuschen gemäß aller Bundes-, Landesund kommunalen Gesundheits- und Sicherheitsvorschriften und Gesetze.

Beachten Sie die üblichen Laborverfahren, um Ihren Arbeitsbereich sauber und kontaminationsfrei zu halten. Diesbezügliche Richtlinien werden in Publikationen wie *Biosafety in Microbiological and Biomedical Laboratories* der "Centers for Disease Control and Prevention" und der "National Institutes of Health" beschrieben [\(www.cdc.gov/od/ohs/biosfty/biosfty.htm\)](http://www.cdc.gov/od/ohs/biosfty/biosfty.htm).

Für die Komponenten des QIAstat-Dx Gastrointestinal Panel gelten die folgenden Gefahrenund Sicherheitshinweise.

#### QIAstat-Dx Gastrointestinal Panel Cartridge

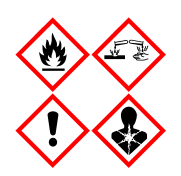

Enthält: Ethanol, Guanidinhydrochlorid; Guanidinthiocyanat; Isopropanol; Proteinase K, t-Octylphenoxypolyethoxyethanol. Gefahr! Flüssigkeit und Dampf hochentzündlich. Gesundheitsschädlich bei Verschlucken oder Einatmen. Gesundheitsschädlich bei Hautkontakt. Verursacht schwere Verätzungen der Haut und schwere Augenschäden. Kann bei Einatmen Allergie, asthmaartige Symptome oder Atembeschwerden verursachen. Kann Benommenheit und Schwindelgefühl verursachen. Schädlich für Wasserorganismen mit langfristigen Auswirkungen. Entwickelt bei Berührung mit Säure sehr giftige Gase. Wirkt ätzend auf die Atemwege. Von Hitze, Funken, offenen Flammen, heißen Oberflächen fernhalten. Nicht rauchen. Einatmen von Staub/Rauch/Gas/Nebel/Dampf/Aerosol vermeiden. Schutzhandschuhe/Schutzkleidung/Augenschutz/Gesichtsschutz tragen. Atemschutz tragen. BEI KONTAKT MIT DEN AUGEN: Einige Minuten lang behutsam mit Wasser ausspülen. Eventuell vorhandene Kontaktlinsen nach Möglichkeit entfernen. Weiter ausspülen. Bei Exposition oder falls betroffen: Sofort GIFTINFORMATIONSZENTRUM oder Arzt anrufen. Die betroffene Person an die frische Luft bringen und für ungehinderte Atmung sorgen.

# <span id="page-16-0"></span>Lagerung und Handhabung der Reagenzien

Lagern Sie die QIAstat-Dx Gastrointestinal Panel Cartridges in einem trockenen, sauberen Raum bei Raumtemperatur (15–25 °C). Entfernen Sie die QIAstat-Dx Gastrointestinal Panel Cartridges oder die Transferpipetten erst zum eigentlichen Gebrauch aus der Einzelverpackung. Unter diesen Bedingungen können QIAstat-Dx Gastrointestinal Panel Cartridges bis zum auf der Einzelverpackung aufgedruckten Verfallsdatum gelagert werden. Das Verfallsdatum ist auch im Barcode der QIAstat-Dx Gastrointestinal Panel Cartridge enthalten und wird vom QIAstat-Dx Analyzer 1.0 gelesen, wenn die Kartusche in das Gerät eingesetzt wird, um einen Test durchzuführen.

# <span id="page-16-1"></span>Handhabung, Lagerung und Vorbereitung der Proben

Stuhlproben müssen nach den vom Hersteller des Cary-Blair-Transportmediums empfohlenen Verfahren gewonnen und gehandhabt werden.

Nachstehend sind die Lagerungsbedingungen für Stuhlproben, die in Cary-Blair-Transportmedium resuspendiert wurde, aufgeführt:

- Bei Raumtemperatur,15–25 °C, bis zu 4 Stunden
- Im Kühlschrank bei 2–8 °C bis zu 3 Tage
- Eingefroren bei -15 bis -25 °C bis zu 24 Tage
- Eingefroren bei –70 bis –80 °C bis zu 24 Tage

### <span id="page-17-0"></span>Verfahren

#### <span id="page-17-1"></span>Interne Kontrolle

Die QIAstat-Dx Gastrointestinal Panel Cartridge enthält eine vollständige interne Prozesskontrolle, ein *Schizosaccharomyces pombe*-Titer. *Schizosaccharomyces pombe* ist eine Hefe (Pilz), die in getrockneter Form in der Kartusche enthalten ist und beim Einbringen der Probe rehydriert wird. Dieses interne Kontrollmaterial verifiziert alle Schritte des Analyseprozesses, einschließlich Probenhomogenisierung, Lyse viraler und zellulärer Strukturen (mittels chemischer und mechanischer Disruption), Nukleinsäurereinigung, reverse Transkription und Echtzeit-PCR.

Ein positives Signal für die Interne Kontrolle signalisiert, dass alle Verarbeitungsschritte der QIAstat-Dx Gastrointestinal Panel Cartridge erfolgreich waren.

Ein negatives Signal der internen Kontrolle negiert keine positiven Ergebnisse für erkannte und identifizierte Ziele, aber es invalidiert alle negativen Ergebnisse in der Analyse. Daher sollte der Test wiederholt werden, wenn das interne Kontrollsignal negativ ist.

### <span id="page-18-0"></span>Protokoll: Nicht konservierte Stuhlproben in Cary-Blair-Transportmedium

#### Probennahme, -transport und -lagerung

Die Stuhlprobe nach den vom Hersteller des Transportmediums Cary-Blair empfohlenen Verfahren sammeln und resuspendieren.

Einbringen einer Probe in die QIAstat-Dx Gastrointestinal Panel Cartridge

1. Öffnen Sie die Verpackung einer QIAstat-Dx Gastrointestinal Panel Cartridge mithilfe der Einreißkerben an den Seiten der Verpackung (Abbildung 4).

WICHTIG: Nach dem Öffnen der Packung sollte die Probe innerhalb von 120 Minuten in die QIAstat-Dx Gastrointestinal Panel Cartridge eingeführt und in den QIAstat-Dx Analyzer 1.0 geladen werden.

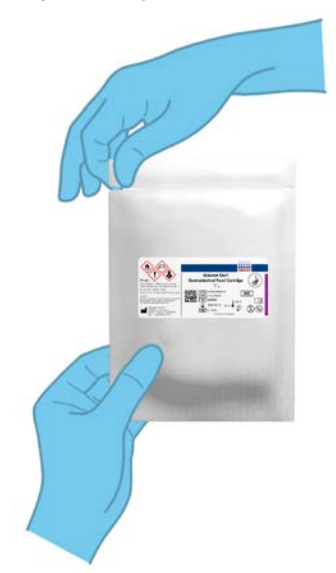

Abbildung 4: Öffnen der QIAstat-Dx Gastrointestinal Panel Cartridge

- 2. Entnehmen Sie die QIAstat-Dx Gastrointestinal Panel Cartridge aus der Verpackung, und drehen Sie sie so, dass der Barcode auf dem Etikett zu Ihnen hin zeigt.
- 3. Schreiben Sie die Probeninformationen manuell auf die Oberseite der QIAstat-Dx Gastrointestinal Panel Cartridge oder kleben Sie ein Etikett mit den Probeninformationen auf diese Stelle. Stellen Sie sicher, dass das Etikett richtig positioniert ist und die Deckelöffnung nicht blockiert (Abbildung 5).

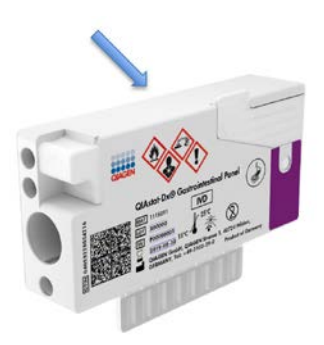

Abbildung 5: Anbringen der Probeninformationen auf der Oberseite der QIAstat-Dx Gastrointestinal Panel Cartridge.

4. Öffnen Sie den Probendeckel an der Hauptöffnung auf der Vorderseite der QIAstat-Dx Gastrointestinal Panel Cartridge (Abbildung 6, nächste Seite). WICHTIG: Während die Hauptöffnung geöffnet ist, dürfen Sie die QIAstat-Dx

Gastrointestinal Panel Cartridge nicht umdrehen oder schütteln. Die Hauptöffnung enthält zur Probendenaturierung verwendete Siliciumdioxidperlen. Die Siliciumdioxidperlen können herausfallen, wenn die QIAstat-Dx Gastrointestinal Panel Cartridge bei geöffnetem Deckel geschüttelt wird.

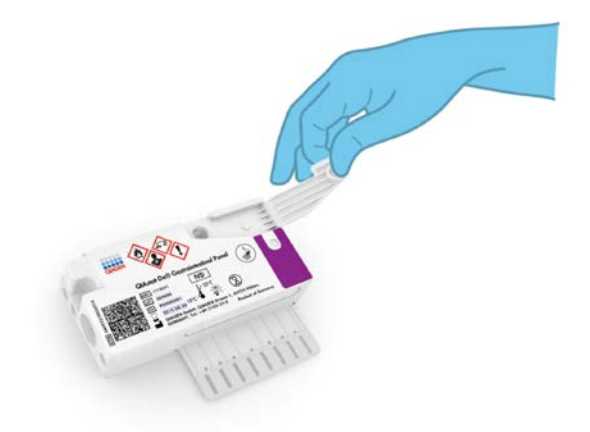

Abbildung 6: Öffnen des Probendeckels der Hauptöffnung

5. Mischen Sie die Stuhlprobe gründlich mit dem Cary-Blair-Transportmedium, indem Sie z. B. das Röhrchen dreimal kräftig schütteln (Abbildung 7).

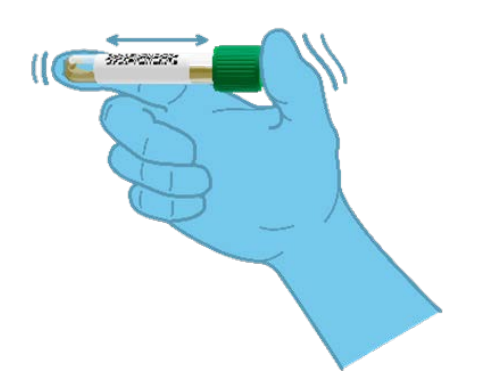

Abbildung 7: Mischen der Stuhlproben im Cary-Blair-Transportmedium

6. Öffnen Sie das Röhrchen mit der zu testenden Probe. Verwenden Sie die mitgelieferte Transferpipette, um die Flüssigkeit bis zur zweiten Fülllinie der Pipette (d. h. 200 µl) aufzusaugen (Abbildung 8).

WICHTIG: Aspirieren Sie keine Luft in die Pipette. Falls Luft in die Pipette gesaugt wird, führen Sie die in der Pipette befindliche Probenflüssigkeit vorsichtig in das Probenröhrchen zurück und saugen Sie die Flüssigkeit erneut auf.

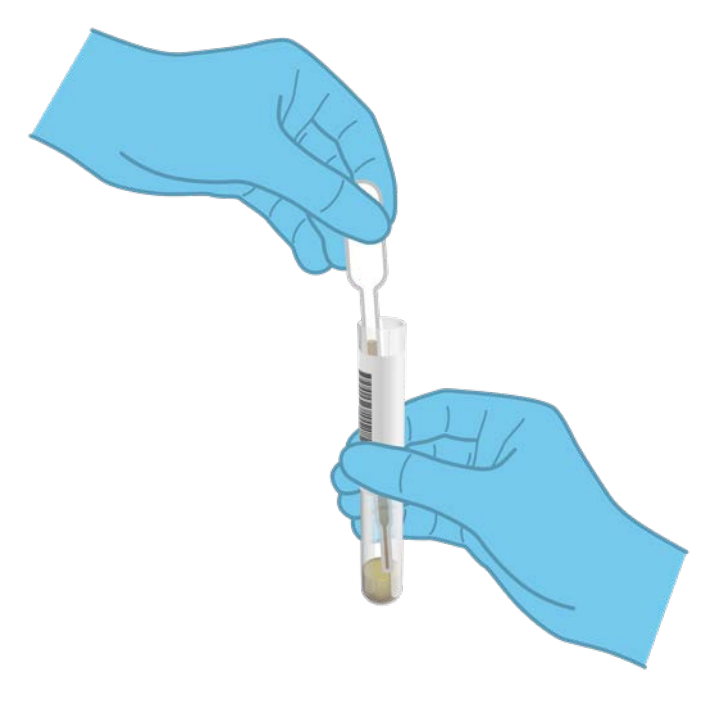

Abbildung 8: Aufziehen der Probe in die mitgelieferte Transferpipette

7. Geben Sie 200 µl Probenvolumen mithilfe der mitgelieferten Einweg-Transferpipette vorsichtig in die Hauptöffnung der QIAstat-Dx Gastrointestinal Panel Cartridge (Abbildung 9).

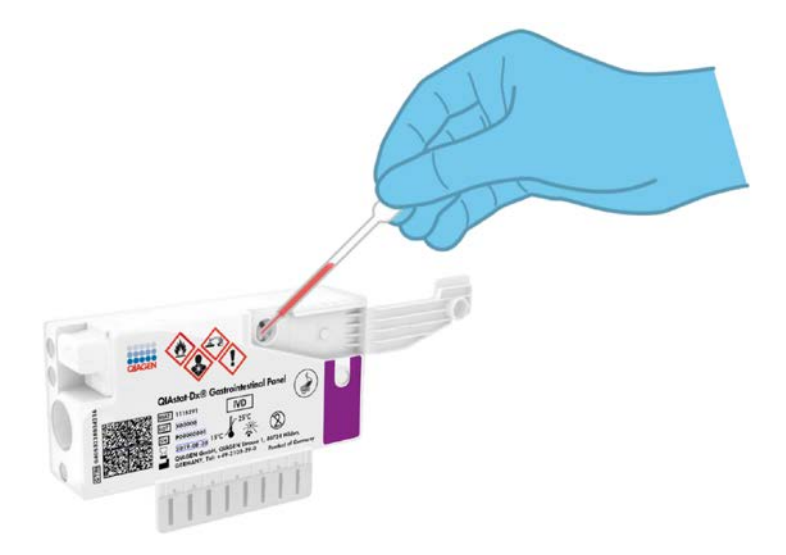

Abbildung 9: Übertragen der Probe in die Hauptöffnung der QIAstat-Dx Gastrointestinal Panel Cartridge

8. Drücken Sie den Deckel der Hauptöffnung fest zu, bis er einrastet (Abbildung 10, nächste Seite).

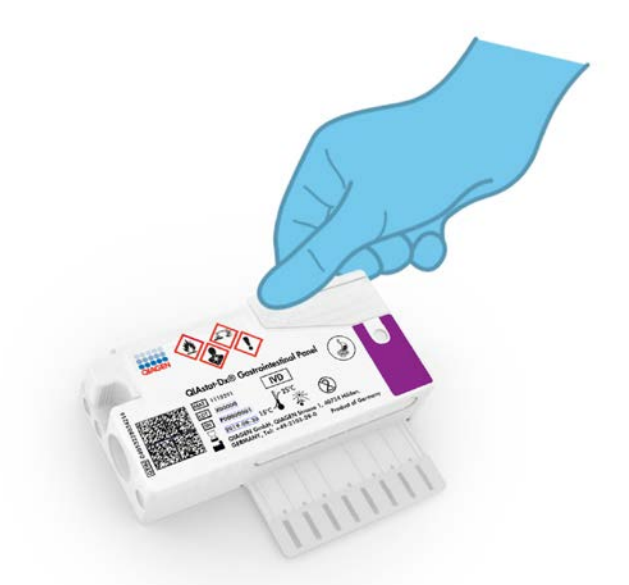

Abbildung 10: Schließen des Deckels der Hauptöffnung

9. Überzeugen Sie sich visuell über das Probenkontrollfenster der QIAstat-Dx Gastrointestinal Panel Cartridge davon, dass die Probe geladen wurde (Abbildung 11, nächsten Seite). Es sollte eine Mischung aus Probe und Siliciumdioxidperlen zu sehen sein.

WICHTIG: Nachdem die Probe in die QIAstat-Dx Gastrointestinal Panel Cartridge eingebracht wurde, muss die Kartusche innerhalb von 90 Minuten in den QIAstat-Dx Analyzer 1.0 eingelegt werden.

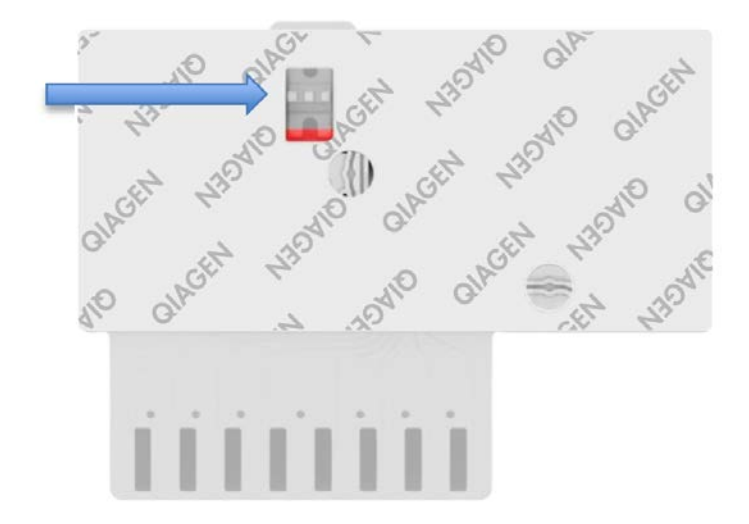

Abbildung 11: Probenkontrollfenster (blauer Pfeil)

#### Starten des QIAstat-Dx Analyzers 1.0

10.Schalten Sie den QIAstat-Dx Analyzer 1.0 über den Schalter On/Off (Ein/Aus) an der Vorderseite des Geräts ein.

Hinweis: Der Netzschalter auf der Rückseite des Analysemoduls muss auf "I" stehen. Die Statusanzeigen des QIAstat-Dx Analyzers 1.0 leuchten blau auf.

- 11.Warten Sie, bis der Main (Haupt)-Bildschirm erscheint und die QIAstat-Dx Analyzer 1.0 Statusanzeigen grün leuchten und nicht mehr blinken.
- 12.Melden Sie sich am QIAstat-Dx Analyzer 1.0 an, indem Sie Benutzernamen und Passwort eingeben.

Hinweis: Wenn User Access Control (Benutzerzugangskontrolle) aktiviert ist, wird der Bildschirm Login (Anmelden) angezeigt. Wenn die User Access Control (Benutzerzugangskontrolle) deaktiviert ist, wird kein Benutzername/Passwort benötigt, und der Main (Haupt)-Bildschirm wird direkt angezeigt.

13.Wenn die Assay-Definitionsdatei-Software nicht auf dem QIAstat-Dx Analyzer 1.0 installiert ist, befolgen Sie vor dem Durchführen des Tests die Installationsanweisungen (siehe Anhang A: Installation der Assay-Definitionsdatei, Seite [72](#page-71-1) bezüglich weiterer Informationen).

#### Durchführung eines Tests

- 14.Drücken Sie die Schaltfläche Run Test (Test ausführen) in der oberen rechten Ecke des Touchscreens des QIAstat-Dx Analyzers 1.0.
- 15.Scannen Sie auf Aufforderung den Proben-ID-Barcode am Cary-Blair-Transportmedium, das die Probe enthält, oder scannen Sie den Probeninformations-Barcode auf der Oberseite der QIAstat-Dx Gastrointestinal Panel Cartridge (siehe Schritt 3). Verwenden Sie dazu den integrierten Barcode-Reader vorn am QIAstat-Dx Analyzer 1.0 (Abbildung 12, nächsten Seite).

Hinweis: Sie können die Proben-ID auch über die virtuelle Tastatur des Touchscreens eingeben, indem Sie das Feld Sample ID (Proben-ID) auswählen.

Hinweis: Je nach gewählter Systemkonfiguration kann an dieser Stelle auch die Eingabe der Patienten-ID erforderlich sein.

Hinweis: Die Anweisungen des QIAstat-Dx Analyzer 1.0 erscheinen in der Leiste Instructions (Anweisungen) am unteren Rand des Touchscreens.

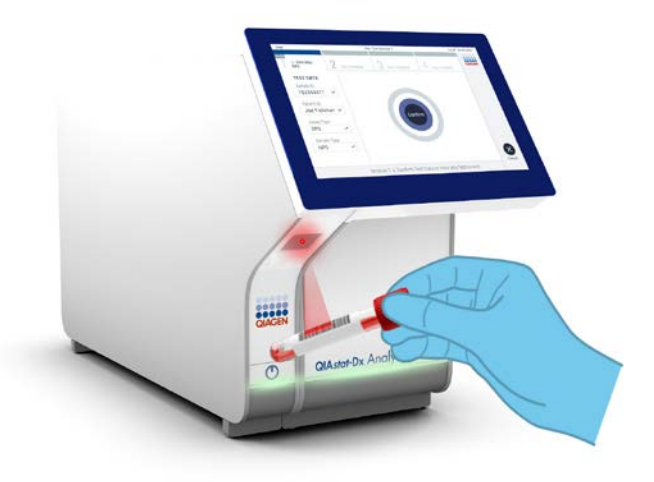

Abbildung 12: Scannen des Proben-ID-Barcodes

16.Scannen Sie auf Aufforderung den Barcode der zu verwendenden QIAstat-Dx Gastrointestinal Panel Cartridge (Abbildung 13, nächste Seite). Der QIAstat-Dx Analyzer 1.0 erkennt den durchzuführenden Test automatisch anhand des Barcodes der Kartusche. Hinweis: Der QIAstat-Dx Analyzer 1.0 akzeptiert keine QIAstat-Dx Gastrointestinal Panel Cartridges mit abgelaufenem Verfallsdatum, bereits zuvor verwendete Kartuschen oder Kartuschen für Assays, die nicht auf dem Gerät installiert sind. In diesen Fällen wird eine Fehlermeldung angezeigt und die QIAstat-Dx Gastrointestinal Panel Cartridge wird abgelehnt. Weitere Details zur Installation von Assays finden Sie im *QIAstat-Dx Analyzer 1.0 Benutzerhandbuch*.

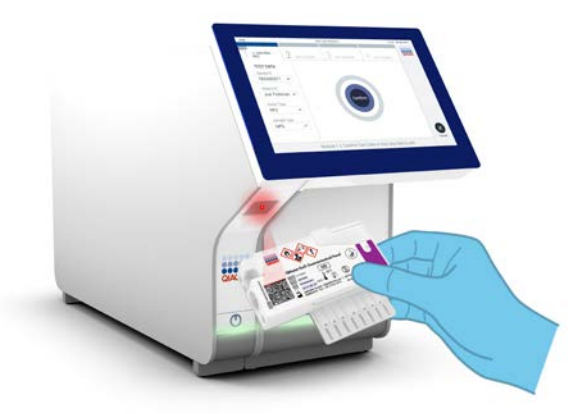

Abbildung 13: Scannen des Barcodes der QIAstat-Dx Gastrointestinal Panel Cartridge

- 17.Als Nächstes wird der Bildschirm Confirm (Bestätigen) angezeigt. Überprüfen Sie die eingegebenen Daten und nehmen Sie die erforderlichen Änderungen vor, indem Sie die relevanten Felder auf dem Touchscreen auswählen und die Informationen bearbeiten.
- 18.Drücken Sie auf Confirm (Bestätigen), wenn alle angezeigten Daten korrekt sind. Wählen Sie bei Bedarf das entsprechende Feld, um den Inhalt zu bearbeiten, oder drücken Sie auf Cancel (Abbrechen), um den Test abzubrechen (Abbildung 14).

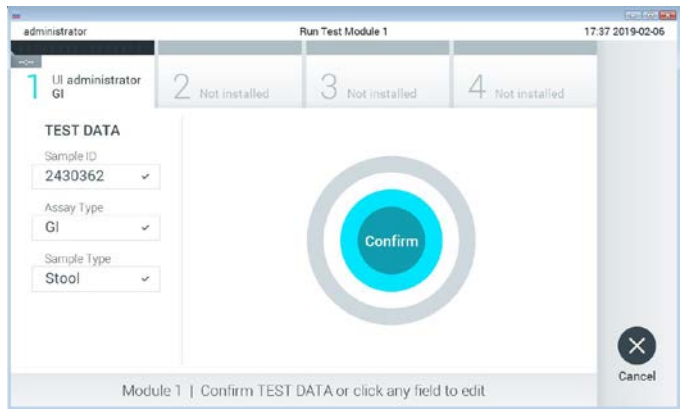

Abbildung 14: Bestätigung der Dateneingabe

19.Stellen Sie sicher, dass der Probendeckel der Tupferöffnung und der der Hauptöffnung der QIAstat-Dx Gastrointestinal Panel Cartridge fest geschlossen ist. Sobald sich die Kartuschenöffnung an der Oberseite des QIAstat-Dx Analyzer 1.0 automatisch öffnet, setzen Sie die QIAstat-Dx Gastrointestinal Panel Cartridge mit dem Barcode nach links und den Reaktionskammern nach unten ein (Abbildung 15).

Hinweis: Die QIAstat-Dx Gastrointestinal Panel Cartridge muss nicht in den QIAstat-Dx Analyzer 1.0 hineingedrückt werden. Wenn Sie die Kartusche korrekt in die Kartuschenöffnung eingesetzt haben, zieht der QIAstat-Dx Analyzer 1.0 die Kartusche automatisch in das Analysemodul ein.

Hinweis: Die Tupferöffnung wird nicht für den QIAstat-Dx Gastrointestinal Panel Assay verwendet.

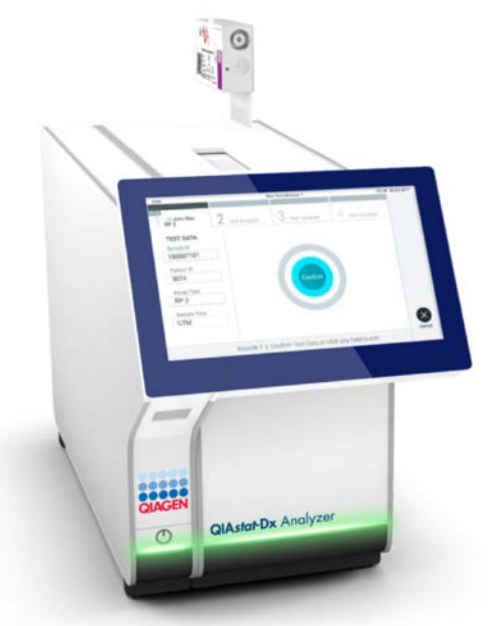

Abbildung 15: Einlegen der QIAstat-Dx Gastrointestinal Panel Cartridge in den QIAstat-Dx Analyzer 1.0.

20.Nach dem Erkennen der QIAstat-Dx Gastrointestinal Panel Cartridge schließt der QIAstat-Dx Analyzer 1.0 automatisch den Deckel der Kartuschenöffnung und startet den Testlauf. Es ist kein weiterer Bedienereingriff erforderlich, um den Lauf zu starten. Hinweis: Der QIAstat-Dx Analyzer 1.0 akzeptiert nur die QIAstat-Dx Gastrointestinal Panel Cartridge, die während der Testvorbereitung verwendet und gescannt wurde. Wenn eine andere als die gescannte Kartusche eingesetzt wird, wird eine Fehlermeldung

angezeigt und die Kartusche automatisch ausgeworfen.

Hinweis: Bis zu diesem Zeitpunkt ist es möglich, den Testlauf durch Drücken der Schaltfläche Cancel (Abbrechen) in der rechten unteren Ecke des Touchscreens abzubrechen.

Hinweis: Abhängig von der Systemkonfiguration muss der Bediener sein Benutzerpasswort u. U. erneut eingeben, um den Testlauf zu starten.

Hinweis: Der Deckel der Kartuschenöffnung schließt sich automatisch nach 30 Sekunden, wenn keine QIAstat-Dx Gastrointestinal Panel Cartridge in der Öffnung positioniert ist. In diesem Fall müssen Sie den Vorgang ab Schritt 18 wiederholen.

- 21.Während der Test läuft, wird die verbleibende Laufzeit auf dem Touchscreen angezeigt.
- 22.Nachdem der Testlauf abgeschlossen ist, erscheint der Eject (Auswerfen)-Bildschirm (Abbildung 16, nächste Seite) und die Statusleiste Module (Modul) zeigt das Testergebnis als eine der folgenden Optionen an:
	- TEST COMPLETED (TEST ABGESCHLOSSEN): Der Test wurde erfolgreich abgeschlossen.
	- TEST FAILED (TEST FEHLGESCHLAGEN): Während des Tests ist ein Fehler aufgetreten.
	- TEST CANCELED (TEST ABGEBROCHEN): Der Benutzer hat den Test abgebrochen.

WICHTIG: Wenn der Test fehlschlägt, informieren Sie sich im Abschnitt "Fehlerbehebung" des *QIAstat-Dx Analyzer 1.0 Benutzerhandbuchs* über die möglichen Ursachen und Anleitungen zur Fehlerbehebung.

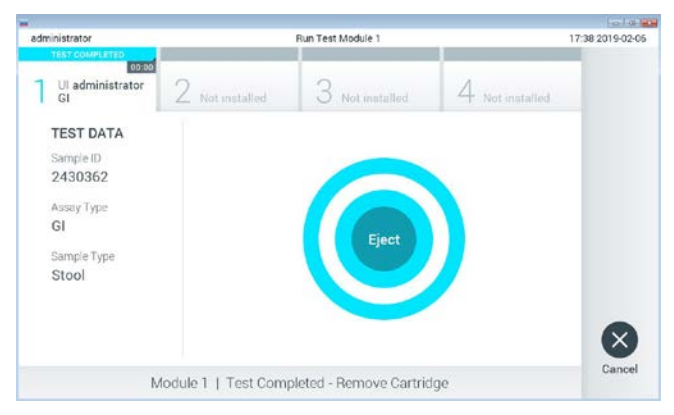

Abbildung 16: Anzeige des Bildschirms Eject (Auswerfen)

23. Drücken Sie auf dem Touchscreen auf <sup>D</sup> Eject (Auswerfen), um die QIAstat-Dx Gastrointestinal Panel Cartridge zu entfernen, und entsorgen Sie sie in Übereinstimmung mit allen Bundes-, Landes- und kommunalen Gesundheits- und Sicherheitsvorschriften und Gesetzen als biogefährdenden Abfall. Die QIAstat-Dx Gastrointestinal Panel Cartridge sollte entfernt werden, nachdem sich die Kartuschenöffnung geöffnet hat und die Kartusche ausgeworfen wurde. Wird die Kartusche nicht innerhalb von 30 Sekunden entfernt, wird sie automatisch in den QIAstat-Dx Analyzer 1.0 zurückgeführt, und der Deckel der Kartuschenöffnung wird geschlossen. Drücken Sie in diesem Fall erneut auf Eject (Auswerfen), um den Deckel der Kartuschenöffnung nochmals zu öffnen, und entnehmen Sie die Kartusche.

WICHTIG: Gebrauchte QIAstat-Dx Gastrointestinal Panel Cartridges müssen entsorgt werden. Es ist nicht möglich, Kartuschen für Tests wiederzuverwenden, bei denen die Ausführung gestartet, dann aber vom Bediener abgebrochen wurde, oder bei denen ein Fehler festgestellt wurde.

24.Nachdem die QIAstat-Dx Gastrointestinal Panel Cartridge ausgeworfen wurde, erscheint der Bildschirm Summary (Zusammenfassung) der Ergebnisse. Weitere Einzelheiten erfahren Sie im Abschnitt "Interpretation der Ergebnisse" auf Seite [32.](#page-31-0) Zum Starten eines weiteren Testdurchlaufs drücken Sie auf Run Test (Test ausführen).

Hinweis: Weitere Informationen zur Verwendung des QIAstat-Dx Analyzers 1.0 finden Sie im *QIAstat-Dx Analyzer 1.0 Benutzerhandbuch*.

# <span id="page-31-0"></span>Interpretation der Ergebnisse

### <span id="page-31-1"></span>Anzeigen von Ergebnissen

Der QIAstat-Dx Analyzer 1.0 interpretiert und speichert Testergebnisse automatisch. Nachdem die QIAstat-Dx Gastrointestinal Panel Cartridge ausgeworfen wurde, werden die Ergebnisse automatisch im Bildschirm Summary (Zusammenfassung) angezeigt (Abbildung 17).

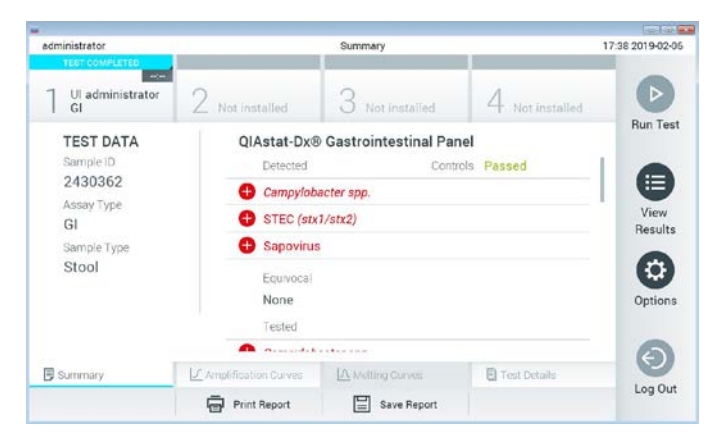

Abbildung 17: Beispielbildschirm Summary (Zusammenfassung) der Ergebnisse mit Test Data (Testdaten) auf der linken Seite und Test Summary (Zusammenfassung der Testergebnisse) im Hauptfenster

Der Hauptteil des Bildschirms enthält die folgenden Listen und zeigt die Ergebnisse durch Farbcodierung und Symbole an:

- Die erste Liste enthält unter der Überschrift "Detected" (Erkannt) alle in der Probe nachgewiesenen und identifizierten Pathogene, denen ein +Zeichen vorangestellt ist und die rot eingefärbt sind.
- Die zweite Liste mit der Überschrift "Equivocal" (Mehrdeutig) wird nicht verwendet. Ergebnisse vom Typ "Equivocal" (Mehrdeutig) sind für das QIAstat-Dx Gastrointestinal Panel nicht zutreffend. Die Liste "Equivocal" (Mehrdeutig) ist daher stets leer.

 Die dritte Liste mit der Überschrift "Tested" (Getestet) enthält alle Pathogene, auf die die Probe getestet wurde. Die in der Probe nachgewiesenen und identifizierten Pathogene sind mit einem  $\bigoplus$ -Zeichen versehen und rot eingefärbt. Die in der Probe getesteten, aber nicht nachgewiesenen Pathogene sind mit einem -Zeichen versehen und arün eingefärbt. Außerdem werden in dieser Liste ungültige Pathogene aufgeführt.

Hinweis: Die in der Probe nachgewiesenen und identifizierten Pathogene sind sowohl in der Liste "Detected" (Erkannt) als auch in der Liste "Tested" (Getestet) aufgeführt.

Wenn der Test nicht erfolgreich abgeschlossen werden konnte, erscheint die Meldung "Failed" (Fehlgeschlagen), gefolgt vom spezifischen Fehlercode.

Die folgenden Testdaten werden auf der linken Seite des Bildschirms angezeigt:

- Sample-ID (Proben-ID)
- Patient-ID (Patienten-ID) (sofern vorhanden)
- Assay Type (Assay-Typ)
- Sample Type (Probentyp)

Weitere Daten zum Assay sind je nach Zugriffsrechten des Bedieners über die Registerkarten am unteren Bildschirmrand verfügbar (z. B. Amplifikationsplots und Testdetails).

Ein Bericht mit den Testdaten kann auf ein externes USB-Speichermedium exportiert werden. Stecken Sie dazu das USB-Speichermedium in einen der USB-Anschlüsse des QIAstat-Dx Analyzers 1.0 und drücken Sie auf Save Report (Bericht speichern) in der unteren Leiste des Bildschirms. Dieser Bericht kann später jederzeit exportiert werden, indem Sie den Test unter View Result List (Ergebnisliste anzeigen) auswählen.

Der Bericht kann auch an einen Drucker gesendet werden, indem Sie in der unteren Leiste des Bildschirms auf Print Report (Bericht drucken) klicken.

#### Anzeigen von Amplifikationskurven

Um die Amplifikationskurven der nachgewiesenen Pathogene anzuzeigen, wählen Sie die Registerkarte  $\angle$  Amplification Curves (Amplifikationskurven) (Abbildung 18).

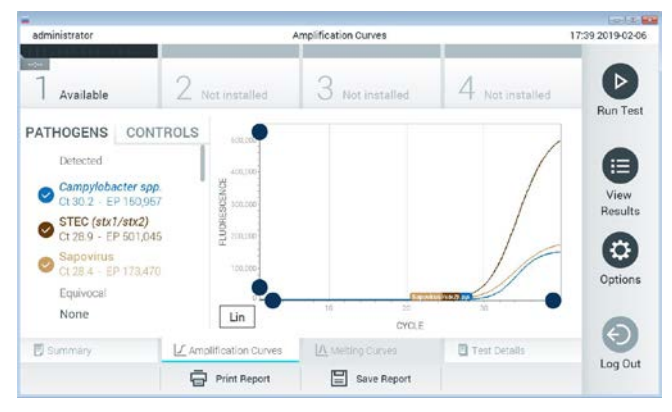

Abbildung 18: Bildschirm Amplification Curves (Amplifikationskurven) (Registerkarte PATHOGENS (Pathogene))

Details zu den getesteten Pathogenen und Kontrollen sind links dargestellt, die Amplifikationskurven in der Mitte.

Hinweis: Wenn User Access Control (Benutzerzugangskontrolle) auf dem QIAstat-Dx Analyzer 1.0 aktiviert ist, können nur Bediener mit Zugriffsrechten auf den Bildschirm Amplification Curves (Amplifikationskurven) zugreifen.

Drücken Sie auf die Registerkarte PATHOGENS (Pathogene) auf der linken Seite, um die den getesteten Pathogenen entsprechenden Diagramme anzuzeigen. Drücken Sie auf den Namen des Pathogens, um auszuwählen, welche Pathogene im Amplifikationsplot angezeigt werden. Es ist möglich, einzelne, mehrere oder keine Pathogene auszuwählen. Jedem Pathogen in der ausgewählten Liste wird eine Farbe zugeordnet, die der Amplifikationskurve dieses Pathogens entspricht. Nicht ausgewählte Pathogene werden grau dargestellt.

Die entsprechenden  $C_T$ - und Endpunkt-Fluoreszenzwerte (EP) werden unter dem jeweiligen Pathogennamen angegeben.

Drücken Sie auf die Registerkarte CONTROLS (Kontrollen) auf der linken Seite, um die Kontrollen im Amplifikationsplot anzuzeigen. Drücken Sie auf den Kreis neben dem Namen einer Kontrolle, um sie aus- oder abzuwählen (Abbildung 19).

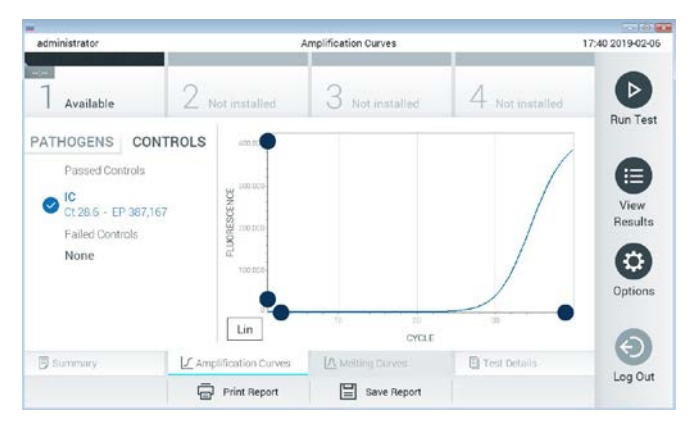

Abbildung 19: Bildschirm Amplification Curves (Amplifikationskurven) (Registerkarte CONTROLS (Kontrollen))

Der Amplifikationsplot zeigt die Datenkurve für die ausgewählten Pathogene oder Kontrollen an. Um zwischen logarithmischer und linearer Skalierung für die Y-Achse zu wechseln, drücken Sie die auf die Schaltfläche Lin oder Log in der linken unteren Ecke des Diagramms.

Die Skalierung der X-Achse und Y-Achse kann mit den blauen Reglern auf den beiden Achsen eingestellt werden. Halten Sie einen blauen Regler gedrückt und verschieben Sie ihn dann an die gewünschte Position auf der Achse. Verschieben Sie den blauen Regler auf den Achsenursprung, um zu den Standardwerten zurückzukehren.

#### Anzeigen von Testdetails

Drücken Sie auf <sup><a</sup> Test Details (Testdetails) in der Registerkarte Menu Bar (Menüleiste) am unteren Rand des Touchscreens, um die Ergebnisse genauer zu betrachten. Scrollen Sie nach unten, um sich den vollständigen Bericht anzusehen.

Die folgenden Testdetails werden in der Mitte des Bildschirms angezeigt (Abbildung 20, nächste Seite):

- User ID (Benutzer-ID)
- **Cartridge SN (Kartuschenseriennummer)**
- Cartridge Expiration Date (Kartuschenverfallsdatum)
- Module SN (Modulseriennummer)
- Test Status (Completed, Failed or Canceled by operator) (Teststatus (abgeschlossen, fehlgeschlagen oder vom Bediener abgebrochen))
- Error Code (Fehlercode) (falls vorhanden)
- Test Start Date and Time (Test-Startdatum und -zeit)
- **•** Test Execution Time (Testausführungszeit)
- Assay Name (Assay-Name)
- Test ID (Test-ID)
- Test Result (Testergebnis):
	- Positive (Positiv) (mindestens ein gastrointestinales Pathogen wurde erkannt/identifiziert)
	- Negative (Negativ) (kein gastrointestinales Pathogen wurde erkannt)
	- Failed (Fehlgeschlagen) (ein Fehler ist aufgetreten oder Test wurde vom Benutzer abgebrochen)
- $\bullet$  List of analytes (Analytenliste), die im Assay getestet werden, mit  $C<sub>T</sub>$  und Endpunkt-Fluoreszenz im Falle eines positiven Signals
- Internal Control (Interne Kontrolle) mit  $C_I$  und Endpunkt-Fluoreszenz
| administrator                            |                                           | <b>Test Details</b>           |                 | 17:40 2019-02-06     |
|------------------------------------------|-------------------------------------------|-------------------------------|-----------------|----------------------|
| $-1$<br>Available                        | / Not installed                           | 3 Not installed               | 4 Not installed | ⊳                    |
| <b>TEST DATA</b><br>Sample ID<br>2430362 | <b>TEST DETAILS</b><br>LIser ID           | administrator                 |                 | <b>Run Test</b><br>≔ |
| Assay Type<br>GI                         | Cartridge SN<br>Cartridge Expiration Date | 180004016<br>2018-07-18 00:00 |                 | View<br>Results      |
| Sample Type<br>Stool                     | Module SN                                 | 1004                          |                 | ٥                    |
|                                          | <b>Test Status</b><br>Error Code          | Completed<br>0x0              |                 | Options              |
|                                          | Test Start Date and Time                  | 2019-02-06 17:38              |                 |                      |
| <b>B</b> Summary                         | L' Amplification Curves                   | <b>IA</b> Melting Curves      | Test Details    |                      |
|                                          | <b>Print Report</b>                       | Save Report                   |                 | Log Out              |

Abbildung 20: Beispielbildschirm mit Test Data (Testdaten) auf der linken Seite und Test Details (Testdetails) im Hauptfenster

## Durchsuchen der Ergebnisse früherer Tests

Um die Ergebnisse früherer Tests anzuzeigen, die in der Ergebnis-Datenbank gespeichert sind, drücken Sie in der Leiste Main Menu (Hauptmenü) auf <sup>D</sup> View Results (Ergebnisse anzeigen) (Abbildung 21).

| administrator           |                 | <b>Test Results</b>       |               |                               |                | 17:40 2019-02-06          |
|-------------------------|-----------------|---------------------------|---------------|-------------------------------|----------------|---------------------------|
| <b>COL</b><br>Available | / Not installed |                           | Not installed |                               | Not installed. | ⊳<br><b>Run Test</b>      |
| Sample ID               | Assay           | Operator ID               | Mod           | Date/Time                     | Result         |                           |
| 2430352                 | GI              | administrator             | T.            | 2019-02-06 17:38 pos          |                | ⋿                         |
| 2430352                 | RP              | administrator             |               | 2019-02-06 17:33 P pos        |                | View<br>Results           |
| 14                      | GÍ              | administrator             | Ŧ             | 2019-02-06 13:54 pos          |                |                           |
| 12                      | <b>RP</b>       | administrator             | 1             | 2019-02-06 13:42 <b>C</b> pos |                | $\ddot{\circ}$<br>Options |
|                         | K               | Page 1 of 1               |               | X                             |                | €                         |
| Remove Filter           |                 | <b>Frank Print Report</b> | Save Report   |                               | Search         | Log Out                   |

Abbildung 21: Beispielbildschirm View Results (Ergebnisse anzeigen)

Die folgenden Informationen sind für jeden ausgeführten Test verfügbar (Abbildung 22):

- Sample-ID (Proben-ID)
- Assay (Name des Testassays "GI" für Gastrointestinal Panel)
- Operator ID (Bediener-ID)
- Mod (Analysemodul, auf dem der Test durchgeführt wurde)
- Date/Time (Datum und Uhrzeit der Beendigung des Tests)
- Result (Testergebnis: positive (positiv) [pos], negative (negativ) [neg], failed (fehlgeschlagen) [fail] oder successful (erfolgreich) [suc])

Hinweis: Wenn im QIAstat-Dx Analyzer 1.0 die User Access Control (Benutzerzugangskontrolle) aktiviert ist, werden die Daten, für die der Benutzer keine Zugriffsrechte hat, mit Sternchen ausgeblendet.

Wählen Sie ein oder mehrere Testergebnisse aus, indem Sie auf den grauen Kreis links neben der Proben-ID drücken. Neben den ausgewählten Ergebnissen wird ein Häkchen angezeigt. Sie können Testergebnisse abwählen, indem Sie auf das Häkchen drücken. Die vollständige Ergebnisliste kann durch Drücken des <sup>D</sup> Häkchens im Kreis in der obersten Zeile ausgewählt werden (Abbildung 22).

| administrator            |                 | <b>Test Results</b> |                            |                        |               | 17:41 2019-02-06     |
|--------------------------|-----------------|---------------------|----------------------------|------------------------|---------------|----------------------|
| $rac{1}{2}$<br>Available | 2 Not installed |                     | Not installed              |                        | Not installed | ⊳<br><b>Run Test</b> |
| Sample ID                | Assay           | Operator ID         | Date/Time<br>Mod           |                        | Result        |                      |
| 2430362                  | G1              | administrator       |                            | 2019-02-06 17:38 2 pos |               | 這                    |
| 2430362                  | RP              | administrator       | ï                          | 2019-02-06 17:33 pos   |               | View<br>Results      |
| 14                       | GI              | administrator       | T                          | 2019-02-06 13:54 pos   |               |                      |
| 12                       | <b>RP</b>       | administrator       | 3                          | 2019-02-06 13:42 pos   |               | ٠<br>Options         |
|                          | K<br>$\prec$    | Page 1 of 1         | $\lambda$<br>$\rightarrow$ |                        |               |                      |
| Remove Filter            |                 | Print Report        | Save Report                |                        | Search        | Log Out              |

Abbildung 22: Beispiel für die Auswahl von Test Results (Testergebnisse) im Bildschirm View Results (Ergebnisse anzeigen)

Drücken Sie auf eine beliebige Stelle in der Testzeile, um das Ergebnis für einen bestimmten Test anzuzeigen.

Drücken Sie auf eine Spaltenüberschrift (z. B. Sample ID (Proben-ID)), um die Liste nach diesem Parameter auf- oder absteigend zu sortieren. Die Liste kann jeweils nur anhand einer Spalte sortiert werden.

Die Spalte Result (Ergebnis) zeigt das Ergebnis der einzelnen Tests an (Tabelle 2):

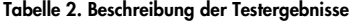

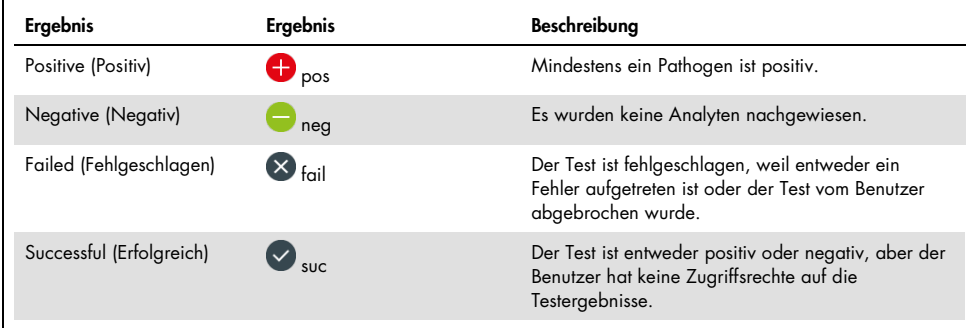

Stellen Sie sicher, dass ein Drucker am QIAstat-Dx Analyzer 1.0 angeschlossen und der passende Treiber installiert ist. Drücken Sie auf Print Report (Bericht drucken), um den/die Bericht(e) für das/die ausgewählte(n) Ergebnis(se) zu drucken.

Drücken Sie auf Save Report (Bericht speichern), um den/die Bericht(e) für das/die ausgewählte(n) Ergebnis(se) im PDF-Format auf einem externen USB-Speichermedium zu speichern.

Wählen Sie den Berichtstyp aus: List of Tests (Testliste) oder Test Reports (Testberichte).

Drücken Sie auf Search (Suchen), um die Testergebnisse nach Sample ID (Proben-ID), Assay und Operator ID (Bediener-ID) zu durchsuchen. Geben Sie den Suchbegriff über die virtuelle Tastatur ein und drücken Sie Enter (Eingabe), um die Suche zu starten. In den Suchergebnissen werden nur die Datensätze angezeigt, die den Suchtext enthalten.

Wenn die Ergebnisliste gefiltert wurde, gilt die Suche nur für die gefilterte Liste.

Halten Sie eine Spaltenüberschrift gedrückt, um einen auf diesem Parameter basierenden Filter anzuwenden. Bei einigen Parametern, wie z. B. Sample ID (Proben-ID) erscheint die virtuelle Tastatur, sodass der Suchbegriff für den Filter eingegeben werden kann.

Für andere Parameter, wie z. B. Assay, öffnet sich ein Dialogfeld mit einer Liste der in der Datenbank gespeicherten Assays. Wählen Sie einen oder mehrere Assays aus, um nur die Tests zu filtern, die mit den ausgewählten Assays durchgeführt wurden.

Das Symbol T links neben einer Spaltenüberschrift zeigt an, dass der Filter der Spalte aktiv ist.

Ein Filter kann durch Drücken der Schaltfläche Remove Filter (Filter entfernen) in der Untermenüleiste entfernt werden.

## Ergebnisse auf ein USB-Speichermedium exportieren

Wählen Sie auf einer beliebigen Registerkarte des Bildschirms View Results (Ergebnisse anzeigen) Save Report (Bericht speichern), um eine Kopie der Testergebnisse im PDF-Format zu exportieren und auf einem USB-Speichermedium zu speichern. Der USB-Anschluss befindet sich an der Vorderseite des QIAstat-Dx Analyzers 1.0.

## Ergebnisse drucken

Stellen Sie sicher, dass ein Drucker am QIAstat-Dx Analyzer 1.0 angeschlossen und der passende Treiber installiert ist. Drücken Sie auf Print Report (Bericht drucken), um eine Kopie der Testergebnisse an einen Drucker zu senden.

## Interpretation der Ergebnisse

Ein Ergebnis für einen gastrointestinalen Organismus wird als "positiv" interpretiert, wenn der entsprechende PCR-Test positiv ist, mit Ausnahme von EPEC, STEC und STEC O157:H7. Die Ergebnisinterpretation für EPEC, STEC und STEC O157:H7 folgt der in Tabelle 3 unten erläuterten Logik.

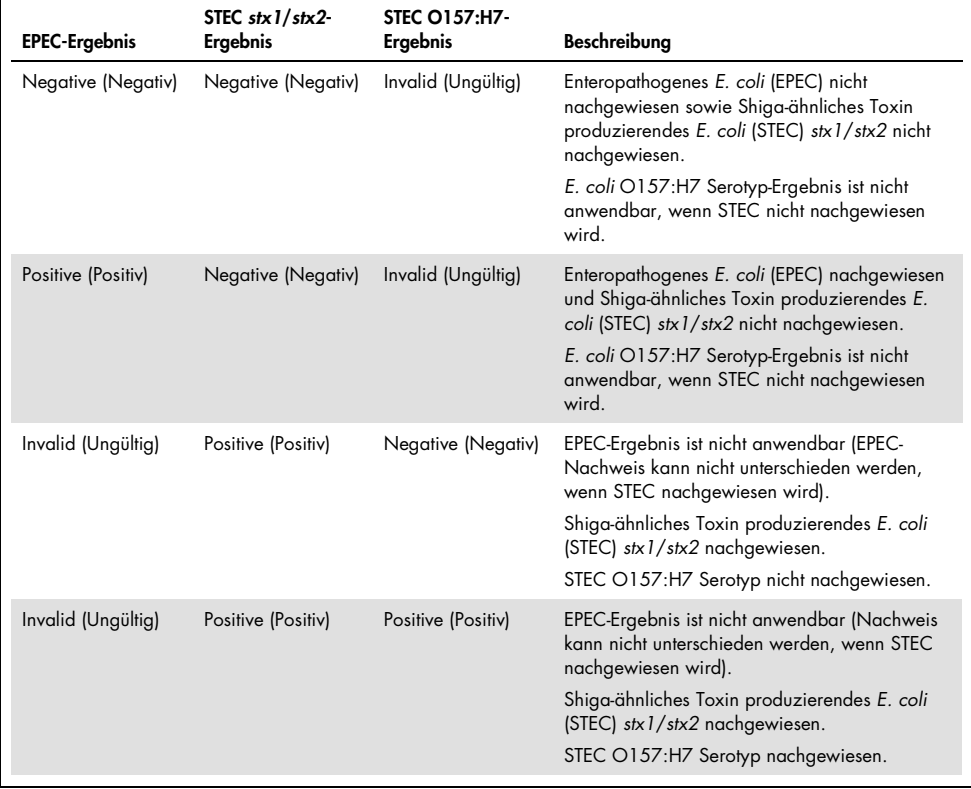

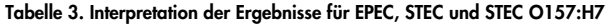

## Interpretation der internen Kontrolle

Die Ergebnisse für die interne Kontrolle müssen nach Tabelle 4 interpretiert werden.

| Ergebnis der Kontrolle  | Erklärung                                                | Maßnahme                                                                                                    |
|-------------------------|----------------------------------------------------------|----------------------------------------------------------------------------------------------------|
| Passed (Erfolgreich)    | Die interne Kontrolle wurde<br>erfolgreich amplifiziert. | Der Durchlauf wurde erfolgreich abgeschlossen.<br>Alle Ergebnisse sind validiert und können<br>gemeldet werden. Nachgewiesene Pathogene<br>werden als "positiv" und nicht nachgewiesene<br>Pathogene als "negativ" gemeldet.                         |
| Failed (Fehlgeschlagen) | Die interne Kontrolle schlug fehl.                       | Positiv nachgewiesene Pathogene werden<br>gemeldet, aber alle negativen Ergebnisse<br>(getestete, aber nicht nachgewiesene Pathogene)<br>sind ungültig.<br>Wiederholen Sie den Test mit einer neuen QIAstat-<br>Dx Gastrointestinal Panel Cartridge. |

Tabelle 4. Interpretation der Ergebnisse für die interne Kontrolle

# Qualitätskontrolle

Gemäß dem ISO-zertifizierten Qualitätsmanagementsystem von QIAGEN wird jede Charge des QIAstat-Dx Gastrointestinal Panel nach festgelegten Spezifikationen getestet, um eine einheitliche Produktqualität sicherzustellen.

# Anwendungseinschränkungen

- Die Ergebnisse des QIAstat-Dx Gastrointestinal Panel sind nicht als alleinige Grundlage für die Diagnose, Behandlung oder andere Entscheidungen des Patientenmanagements vorgesehen.
- Positive Ergebnisse schließen eine Koinfektion mit Organismen, die nicht im QIAstat-Dx Gastrointestinal Panel enthalten sind, nicht aus. Der nachgewiesene Erreger ist möglicherweise nicht die maßgebliche Ursache der Erkrankung.
- Negative Ergebnisse schließen eine Infektion des Gastrointestinaltrakts nicht aus. Nicht alle Erreger einer akuten gastrointestinalen Infektion werden mit diesem Test nachgewiesen; die Empfindlichkeit kann in einigen klinischen Situationen von der in der Packungsbeilage beschriebenen Empfindlichkeit abweichen.
- Ein negatives Ergebnis mit dem QIAstat-Dx Gastrointestinal Panel schließt die infektiöse Natur des Syndroms nicht aus. Negative Testergebnisse können auf mehrere Faktoren bzw. eine Kombination aus verschiedenen Faktoren zurückzuführen sein, unter anderem Fehler in der Probenhandhabung, Variationen in den Nukleinsäuresequenzen, die vom Test erfasst werden, Infektionen durch Organismen, die nicht im Test enthalten sind bzw. durch Organismen, deren Anzahl unterhalb der Nachweisgrenze für den Test liegt, und die Verwendung bestimmter Medikamente, Therapien oder Wirkstoffe.
- Das QIAstat-Dx Gastrointestinal Panel ist nicht für die Untersuchung von anderen als den in dieser Gebrauchsanweisung beschriebenen Proben vorgesehen. Die Leistungsmerkmale der Tests wurden nur anhand von nicht konservierten Stuhlproben ermittelt, die im Transportmedium Cary-Blair von Personen mit akuten gastrointestinalen Symptomen resuspendiert wurden.
- Das QIAstat-Dx Gastrointestinal Panel ist für die Verwendung in Verbindung mit Standardkulturen für den Nachweis von Organismen, Serotypisierung und/oder mit Antibiotika-Suszeptibilitätstests (AST) vorgesehen.
- Die mit dem QIAstat-Dx Gastrointestinal Panel erhaltenen Ergebnisse müssen von geschultem medizinischen Personal im Rahmen aller relevanten klinischen, labortechnischen und epidemiologischen Befunde interpretiert werden.
- Das QIAstat-Dx Gastrointestinal Panel kann nur in Verbindung mit dem QIAstat-Dx Analyzer 1.0 verwendet werden.[\\*](#page-43-0)
- Das QIAstat-Dx Gastrointestinal Panel ist ein qualitativer Test und liefert keinen quantitativen Wert für nachgewiesene Organismen.
- Parasitäre, virale und bakterielle Nukleinsäuren können in vivo persistieren, auch wenn der Organismus nicht lebensfähig oder infektiös ist. Der Nachweis eines Zielmarkers bedeutet nicht, dass der betreffende Organismus der Erreger der Infektion oder der klinischen Symptome ist.
- Der Nachweis von viralen, parasitären und bakteriellen Nukleinsäuren hängt von korrekter Probenentnahme, Handhabung, Transport, Lagerung und Einbringung in die QIAstat-Dx Gastrointestinal Panel Cartridge ab. Unsachgemäße Arbeitsabläufe können bei allen oben erwähnten Prozessen zu falschen Ergebnissen führen, einschließlich falsch-positiver oder falsch-negativer Ergebnisse.
- Die Sensitivität und Spezifität des Assays für die jeweiligen Organismen und für alle Organismen zusammen sind intrinsische Leistungsparameter eines bestimmten Assays und variieren nicht je nach Prävalenz. Im Gegensatz dazu sind sowohl die negativen als auch die positiven Prognosewerte eines Testergebnisses von der Prävalenz der Krankheit/Organismen abhängig. Bitte beachten Sie, dass eine höhere Prävalenz den positiven Prognosewert eines Testergebnisses begünstigt, während eine niedrigere Prävalenz den negativen Prognosewert eines Testergebnisses begünstigt.

<span id="page-43-0"></span><sup>\*</sup> Als Alternative zum QIAstat-Dx Analyzer 1.0 kann ein DiagCORE Analyzer verwendet werden, auf dem die QIAstat-Dx Softwareversion 1.2 oder höher ausgeführt wird.

# Leistungsmerkmale

## Klinische Leistungsmerkmale

Es wurde eine klinische Studie mit dem Ziel durchgeführt, die Leistung des QIAstat-Dx Gastrointestinal Panel Assays für die CE-Kennzeichnung zu bewerten.

Die Studie wurde als beobachtende, retrospektive Studie unter Verwendung von klinischen Restproben von Patienten mit Anzeichen und Symptomen einer gastrointestinalen Infektion konzipiert. Die teilnehmenden Standorte wurden gebeten, eingefrorene retrospektive Proben gemäß einem Protokoll und standortspezifischen Anweisungen zu testen.

Geeignete Proben waren unkonservierter Stuhl oder Stuhl in Cary-Blair, der von Patienten mit Verdacht auf gastrointestinale Infektionen stammt und bei denen ein klinisches gastrointestinales Syndrom einschließlich Durchfall, Erbrechen, Bauchschmerzen und/oder Fieber als typische Anzeichen und Symptome vorlag.

Ein (1) Krankenhauslabor und der Herstellerstandort nahmen an der Studie teil.

Insgesamt wurden 361 klinische Proben durch das teilnehmende Krankenhauslabor (235 Proben) und den Hersteller (126 Proben) getestet. Die Mehrheit der an der Studie teilnehmenden negativen Proben wurden am Herstellerstandort getestet (88 Proben). Die Proben wurden zuvor mit verschiedenen molekularen Methoden getestet, einschließlich BD MAX® Enteric Parasite Panel (alle Parasiten) Allplex® Gastrointestinal Panel Assay (Panels 1–3) und FilmArray® Gastrointestinal Panel Assay. Bei nicht übereinstimmenden Ergebnissen wurden die Proben mit einer der oben genannten Methoden – mehrheitlich mit dem FilmArray Gastrointestinal Panel Assay – erneut getestet und die 2-von-3-Regel angewendet: Das Ergebnis von 2 Methoden wurde als das zutreffende Ergebnis akzeptiert. Vor dem Testen wurden die Proben bei –80 °C in Cary-Blair-Medium gelagert.

Alle Testverfahren wurden nach den jeweiligen Herstellerangaben durchgeführt.

Von den 361 untersuchten Proben wurden 5 von der Studie ausgeschlossen, wodurch 356 Proben für die Auswertung und Analyse verwendet wurden. Diese 356 Proben lieferten insgesamt 546 auswertbare Ergebnisse. Von diesen Ergebnissen hat das QIAstat-Dx Gastrointestinal Panel 425 Pathogene korrekt nachgewiesen (richtig-positive Ergebnisse), während 91 Ergebnisse richtig-negativ waren. Das QIAstat-Dx Gastrointestinal Panel konnte 9 Pathogene nicht nachweisen (falsch-negative Ergebnisse), während es 21 Pathogene nachwies, die von keiner der Vergleichsmethoden gefunden wurden (falsch-positive Ergebnisse). Es sollte erwähnt werden, dass 2 falsch-positive Ergebnisse von Proben kamen, die mit den Vergleichsmethoden vollständig negativ ausfielen.

Die klinische Sensitivität oder die positive prozentuale Übereinstimmung (Positive Percent Agreement, PPA) wurde als 100 % x (TP/[TP + FN]) berechnet. Richtig-positiv (TP) gibt an, dass sowohl das QIAstat-Dx Gastrointestinal Panel als auch die Vergleichsmethode(n) ein positives Ergebnis für den Organismus anzeigten, während falsch-negativ (FN) angibt, dass das Ergebnis des QIAstat-Dx Gastrointestinal Panel negativ war, die Ergebnisse der Vergleichsauflösungsmethoden jedoch positiv. Die Spezifität oder die negative prozentuale Übereinstimmung (Negative Percent Agreement, NPA) wurde als 100 % x (TP/[TP + FP]) berechnet. Richtig-negativ (TN) gibt an, dass sowohl das QIAstat-Dx Gastrointestinal Panel als auch die Vergleichsmethode ein negatives Ergebnis anzeigten, während falsch-positiv (FP) angibt, dass das Ergebnis des QIAstat-Dx Gastrointestinal Panel positiv war, die Ergebnisse der Vergleichsmethoden jedoch negativ. Zur Berechnung der klinischen Spezifität in Bezug auf die einzelnen Pathogene wurden sämtliche verfügbaren Ergebnisse herangezogen, wobei die betreffenden richtig und falsch positiven Ergebnisse für Organismen subtrahiert wurden. Für jede Punktschätzung wurde das exakte binomiale zweiseitige 95%-KonfidenzintervalI berechnet.

Die klinischen Leistungsmerkmale des Assays und seiner einzelnen Pathogene sind in Tabelle 5 auf der nächsten Seite dargestellt.

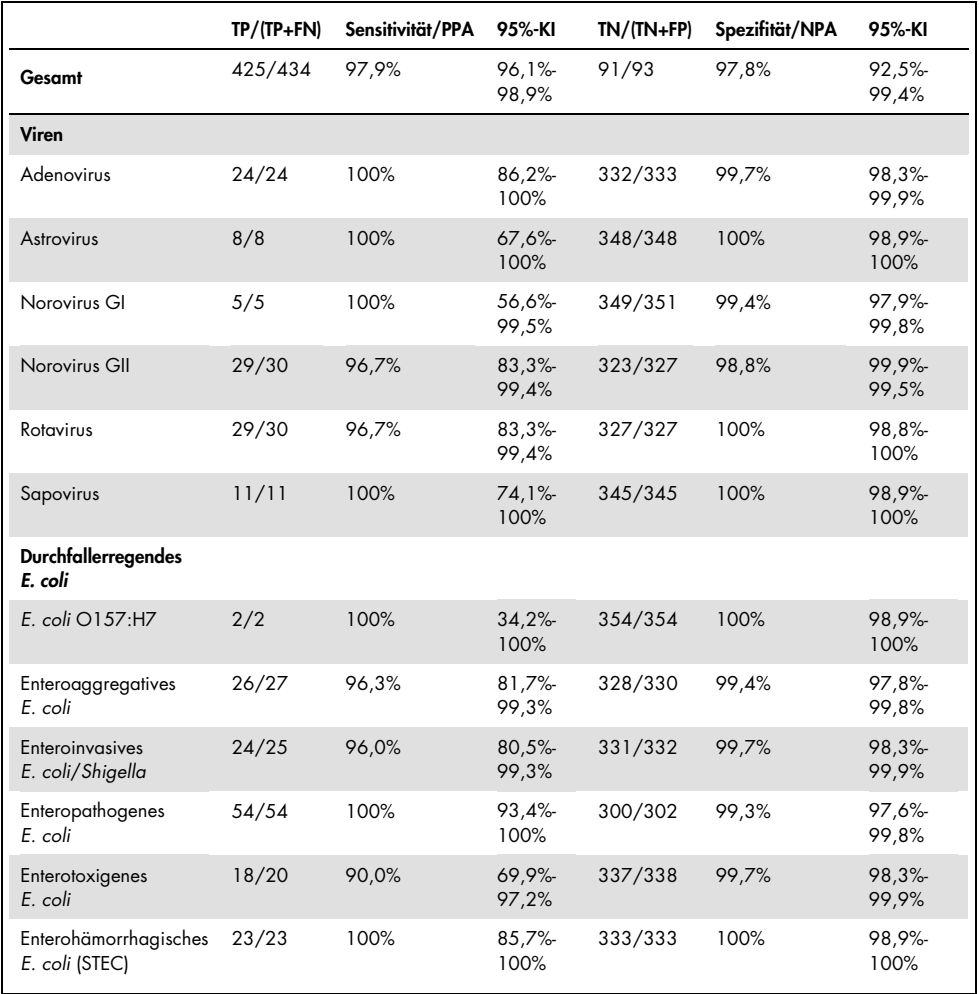

Tabelle 5. Klinische Sensitivität (PPA) und Spezifität (NPA) und 95-%-Konfidenzintervalle für den gesamten QIAstat-Dx Gastrointestinal Panel Assay sowie für die einzelnen Panel-Organismen

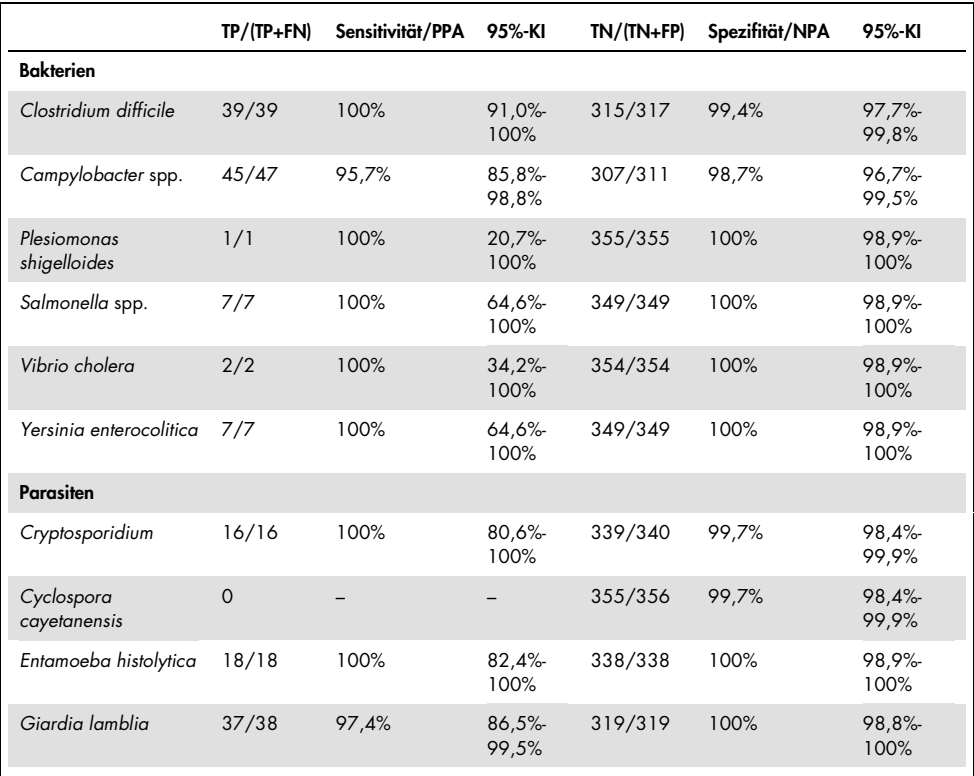

#### (Tabelle 5 Fortsetzung)

Bei 8 Proben schlug der erste Test fehl. Für sieben (7) Proben konnte ein erneuter Test erfolgreich abgeschlossen werden. Eine Probe musste zweimal nachgetestet werden. Die Erfassungsquote des ersten Tests lag bei 97,7% (343/351), die Erfassungsquote bei einem erneuten Test bei 99,7%.

## Schlussfolgerung

Das QIAstat-Dx Gastrointestinal Panel zeigte hochwertige klinische Leistungsmerkmale. Die Gesamtsensitivität und -spezifität des Assays betrug 97,9 % (95 % KI 96,1 %–98,9 %) bzw. 97,8 % (95 % KI 92,5 %–99,4 %).

Der Assay zeigte eine gute Leistung bei allen individuellen Pathogenen und Organismuskategorien, auch bei den Parasiten, die in einem klinischen Labor aufgrund der Komplexität und der für die Diagnose erforderlichen Fähigkeiten leichter zu übersehen sind.

# Analytische Leistung

## Sensitivität (Nachweisgrenze)

Die analytische Sensitivität oder Nachweisgrenze (Limit of Detection, LoD) ist definiert als die niedrigste Konzentration, bei der ≥ 95% der getesteten Proben ein positives Ergebnis liefern.

Der LoD des QIAstat-Dx Gastrointestinal Panel wurde pro Analyt mit ausgewählten Stämmen bestimmt, die einzelne Pathogene darstellen, die mit dem QIAstat-Dx Gastrointestinal Panel nachgewiesen werden können. Die simulierte Stuhlprobenmatrix (negative Probe, die in Copan® Cary-Blair-Transportmedium resuspendiert wurde) wurde mit einem oder mehreren Pathogenen versetzt und in 20 Replikaten getestet.

Die LoD-Werte für die einzelnen QIAstat-Dx Gastrointestinal Panel-Ziele sind in Tabelle 6 (nächste Seite) aufgeführt.

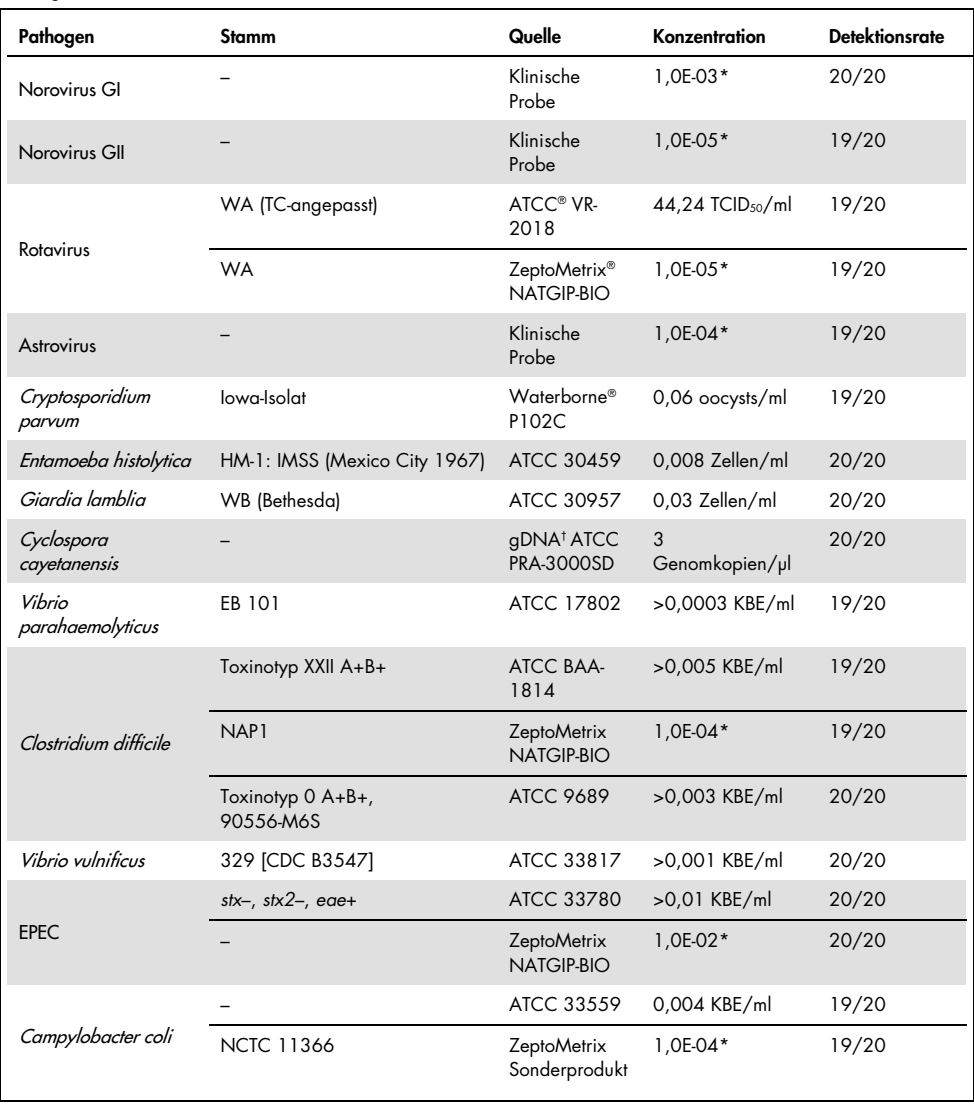

#### Tabelle 6. LoD-Werte für die verschiedenen gastrointestinalen Zielstämme, die mit dem QIAstat-Dx Gastrointestinal Panel getestet wurden

## (Tabelle 6 Fortsetzung)

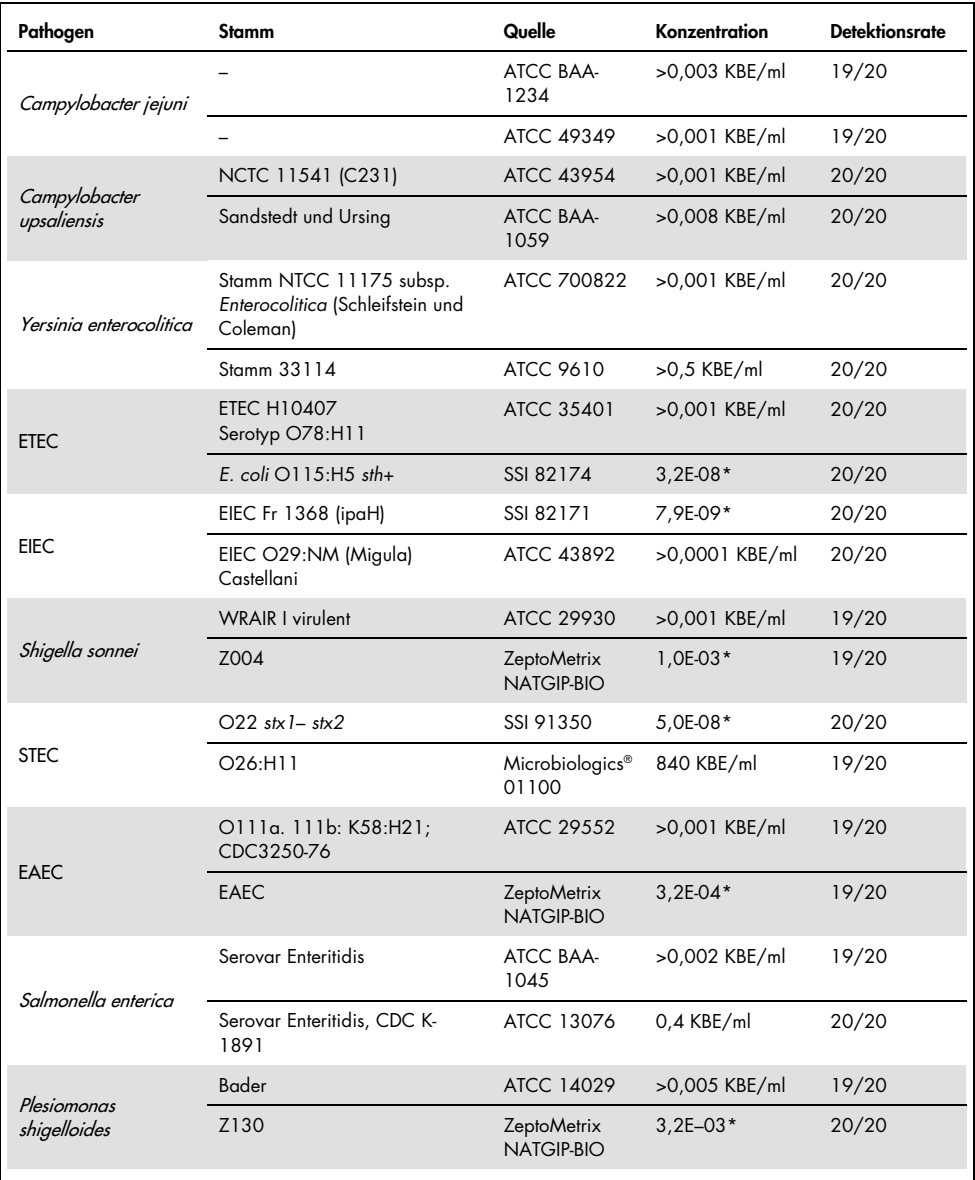

#### (Tabelle 6 Fortsetzung)

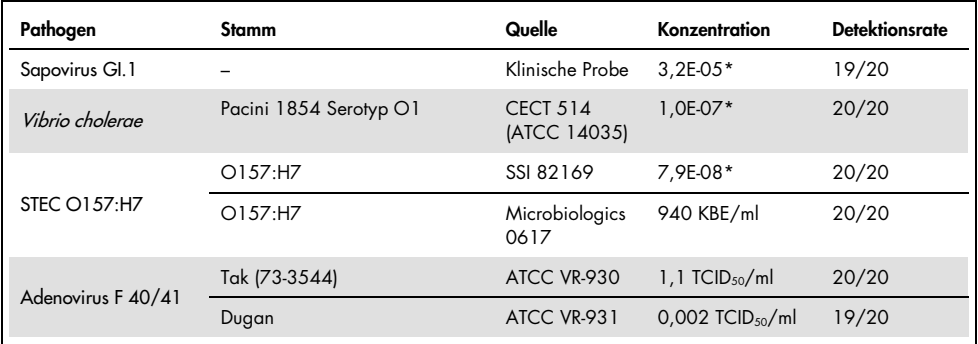

\* Relative Verdünnung der Stammkonzentration.

† Quantitative synthetische *Cyclospora cayetanensis*-DNA.

## Assay-Robustheit

Die Verifizierung der robusten Assay-Leistung wurde anhand der Analyse der Leistung von internen Kontrollen in klinischen Stuhlproben beurteilt. Mit dem QIAstat-Dx Gastrointestinal Panel wurden dreißig (30) einzelne unkonservierte Stuhlproben in Cary-Blair-Transportmedium, welche negativ auf alle nachweisbaren Pathogene waren, untersucht.

Alle getesteten Proben zeigten ein positives Ergebnis und eine gültige Leistung für die interne Kontrolle des QIAstat-Dx Gastrointestinal Panel.

## <span id="page-52-0"></span>Exklusivität (Analytische Spezifität)

Die Exklusivitätsstudie wurde durch In-silico-Analysen und In-vitro-Tests durchgeführt, um die analytische Spezifität des QIAstat-Dx Gastrointestinal Panel für gastrointestinale Pathogene oder nicht-intestinale Organismen, die nicht durch das Panel abgedeckt sind, zu beurteilen. Zu diesen Organismen gehörten Proben, die mit gastrointestinalen Panel-Organismen verwandt sind, sich aber von diesen unterscheiden, oder die in Proben aus der vorgesehenen Testpopulation vorhanden sein könnten.

Ausgewählte Organismen sind klinisch relevant (Besiedlung des gastrointestinalen Traktes oder Verursachung gastrointestinaler Symptome), gehören zur normalen Hautflora bzw. Laborverunreinigungen oder sind Mikroorganismen, mit denen ein großer Teil der Bevölkerung infiziert sein könnte.

Die Proben wurden vorbereitet, indem potenzielle kreuzreaktive Organismen in eine simulierte Stuhlprobenmatrix mit der höchstmöglichen Konzentration – basierend auf dem Organismusbestand – eingebracht wurden, 106 KBE/ml für bakterielle Ziele, 106 Zellen/ml für parasitäre Ziele und 10<sup>5</sup> TCID<sub>50</sub>/ml für virale Ziele.

Tabelle 7 zeigt die Liste der in dieser Studie getesteten Pathogene.

| Тур              | Pathogen                            |
|------------------|-------------------------------------|
|                  | Abiotrophia defectiva               |
|                  | Acinetobacter baumannii             |
|                  | Aeromonas hydrophila                |
|                  | Arcobacter cryaerophilus            |
|                  | Bifidobacterium bifidum             |
|                  | Campylobacter fetus                 |
|                  | Campylobacter gracilis              |
|                  | Campylobacter helveticus            |
|                  | Campylobacter hominis               |
|                  | Campylobacter lari                  |
| <b>Bakterien</b> | Campylobacter mucosalis             |
|                  | Campylobacter rectus                |
|                  | Chlamydia trachomatis               |
|                  | Clostridium difficile non-toxigenic |
|                  | Clostridium histolyticum            |
|                  | Clostridium perfringens             |
|                  | Clostridium septicum                |
|                  | Clostridium tetani                  |
|                  | Corynebacterium genitalium          |
|                  | Enterobacter aerogenes              |
|                  | Enterobacter cloacae                |
|                  | Enterococcus faecalis               |

Tabelle 7. Liste der analytischen Spezifität getesteter Pathogene

#### (Tabelle 7 Fortsetzung)

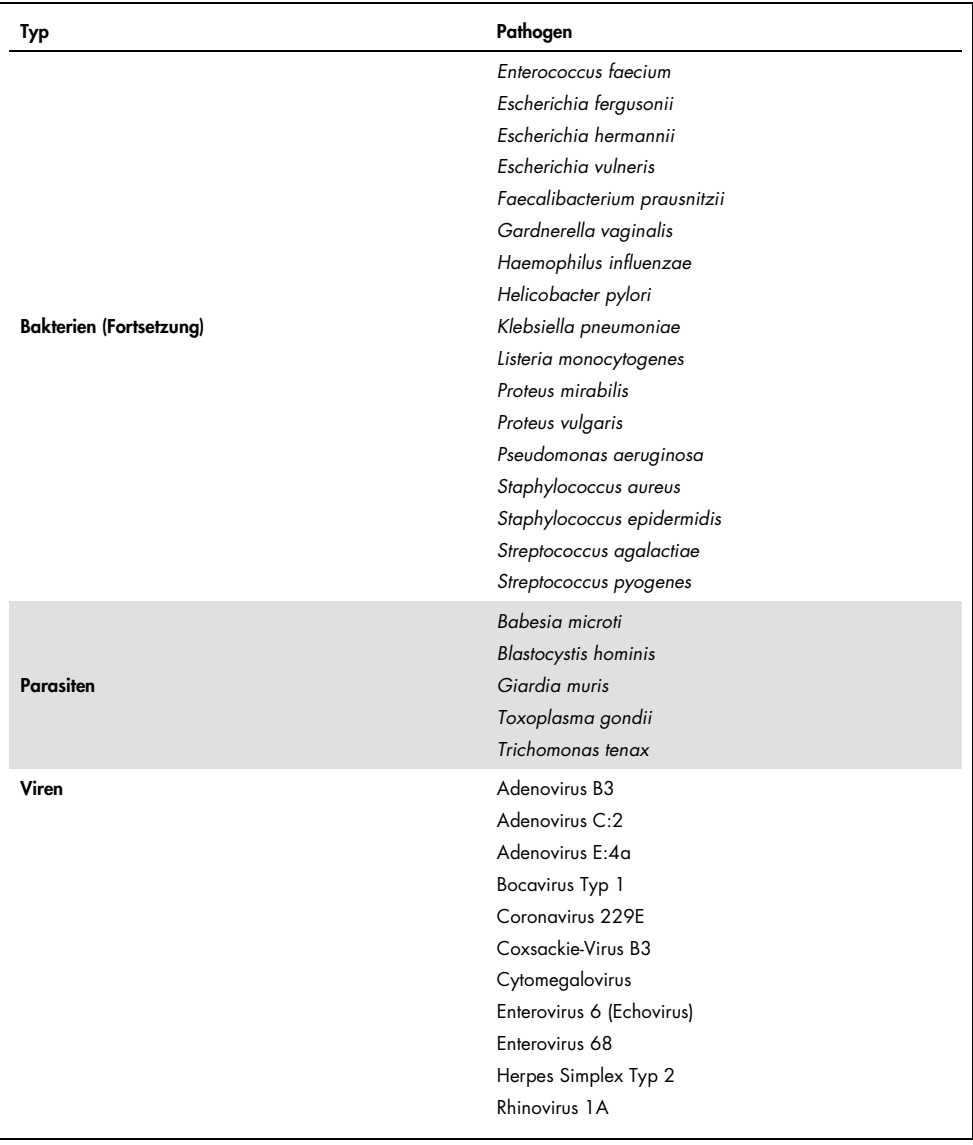

Es wurde eine Kreuzreaktivität für *Campylobacter* spp. (*C. coli*, *C. jejuni* und *C. upsaliensis*) Designs gegenüber *Campylobacter rectus* und *Campylobacter helveticus* beobachtet.

Die übrigen getesteten Pathogene zeigten ein negatives Ergebnis. Für die im QIAstat-Dx Gastrointestinal Panel getesteten Organismen wurde keine Kreuzreaktivität beobachtet.

Die In-Silico-Analyse (9) wurde für alle im QIAstat-Dx Gastrointestinal Panel enthaltenen Primer/Sonden-Designs durchgeführt. Eine gewisser Grad an Kreuzreaktivität mit dem STEC *stx2* Design wurde durch Sequenzanalyse des *Citrobacter freundii*-Stammes mit Shiga-ähnlichen Toxinen vorhergesagt (5, 15–17).

## Inklusivität (Analytische Reaktivität)

Es wurde eine Inklusivitätsstudie durchgeführt, um den Nachweis einer Vielzahl von Stämmen zu analysieren, welche die genetische Vielfalt eines jeden gastrointestinalen Panel-Zielorganismus repräsentieren ("Inklusivitätsstämme"). Es wurden Inklusivitätsstämme für alle Analyten in die Studie aufgenommen, repräsentativ für die Arten/Typen der verschiedenen Organismen. Tabelle 8 zeigt die Liste der in dieser Studie getesteten gastrointestinalen Pathogene.

| Pathogen               | Stamm/Serotyp     | Quelle                  |
|------------------------|-------------------|-------------------------|
| <b>Norovirus GI</b>    | GI.4              | Klinische Probe         |
|                        | GI.3              | Klinische Probe         |
| <b>Norovirus GII</b>   | GII.17            | Klinische Probe         |
|                        | WA (TC-angepasst) | <b>ATCC VR-2018</b>     |
| <b>Rotavirus</b>       | <b>WA</b>         | ZeptoMetrix NATGIP-BIO  |
|                        | WA, MA-104        | ZeptoMetrix 0810041CFHI |
| <b>Astrovirus</b>      | HAstV-1           | Klinische Probe         |
|                        | HAstV-4           | Klinische Probe         |
| Cryptosporidium parvum | lowa-Isolat       | Waterborne P102C        |

Tabelle 8. Liste der analytischen Reaktivität getesteter Pathogene

(Tabelle 8 Fortsetzung)

| Pathogen                 | Stamm/Serotyp                                                                       | Quelle                    |
|--------------------------|-------------------------------------------------------------------------------------|---------------------------|
|                          | HM-1: IMSS (Mexico City 1967)                                                       | ATCC 30459                |
| Entamoeba histolytica    | Colonic biopsy from adult human<br>male with amebic dysentery, Korea,<br>$(s)$ HK-9 | ATCC 30015                |
|                          | WB (Bethesda)                                                                       | ATCC 30957                |
| Giardia lamblia          | H3-Isolat                                                                           | Waterborne Inc. P101      |
|                          | Portland -1                                                                         | ATCC 30888                |
| Cyclospora cayetanensis  |                                                                                     | gDNA* ATCC PRA-3000SD     |
|                          | EB 101                                                                              | ATCC 17802                |
| Vibrio parahaemolyticus  | <b>VP250</b>                                                                        | ATCC BAA-242              |
|                          | 205 [9302]                                                                          | ATCC 33846                |
|                          | Toxinotyp XXII A+B+                                                                 | ATCC BAA-1814             |
|                          | NAP <sub>1</sub>                                                                    | ZeptoMetrix NATGIP-BIO    |
|                          | Toxinotyp 0 A+B+, 90556-M6S                                                         | <b>ATCC 9689</b>          |
| Clostridium difficile    |                                                                                     | ATCC BAA-1812             |
|                          | Hall and O'Toole Prevot                                                             | ATCC BAA-1805             |
|                          | Stamm 1470, Serogroup F                                                             | ATCC 43598                |
|                          | Hall und O'Toole Prevot,<br><b>Stamm 5325</b>                                       | ATCC BAA-1875             |
| <b>Vibrio vulnificus</b> | 329 [CDC B3547]                                                                     | ATCC 33817                |
|                          | Biogroup 1 324 [CDC B9629]                                                          | <b>ATCC 27562</b>         |
| <b>EPEC</b>              | $stx - stx2 - eae +$                                                                | ATCC 33780                |
|                          |                                                                                     | ZeptoMetrix NATGIP-BIO    |
|                          |                                                                                     | ATCC 33559                |
| Campylobacter coli       | <b>NCTC 11366</b>                                                                   | ZeptoMetrix Sonderprodukt |
|                          | 76-GA2 [LMG 21266]                                                                  | ATCC 43478                |
|                          |                                                                                     |                           |

## (Tabelle 8 Fortsetzung)

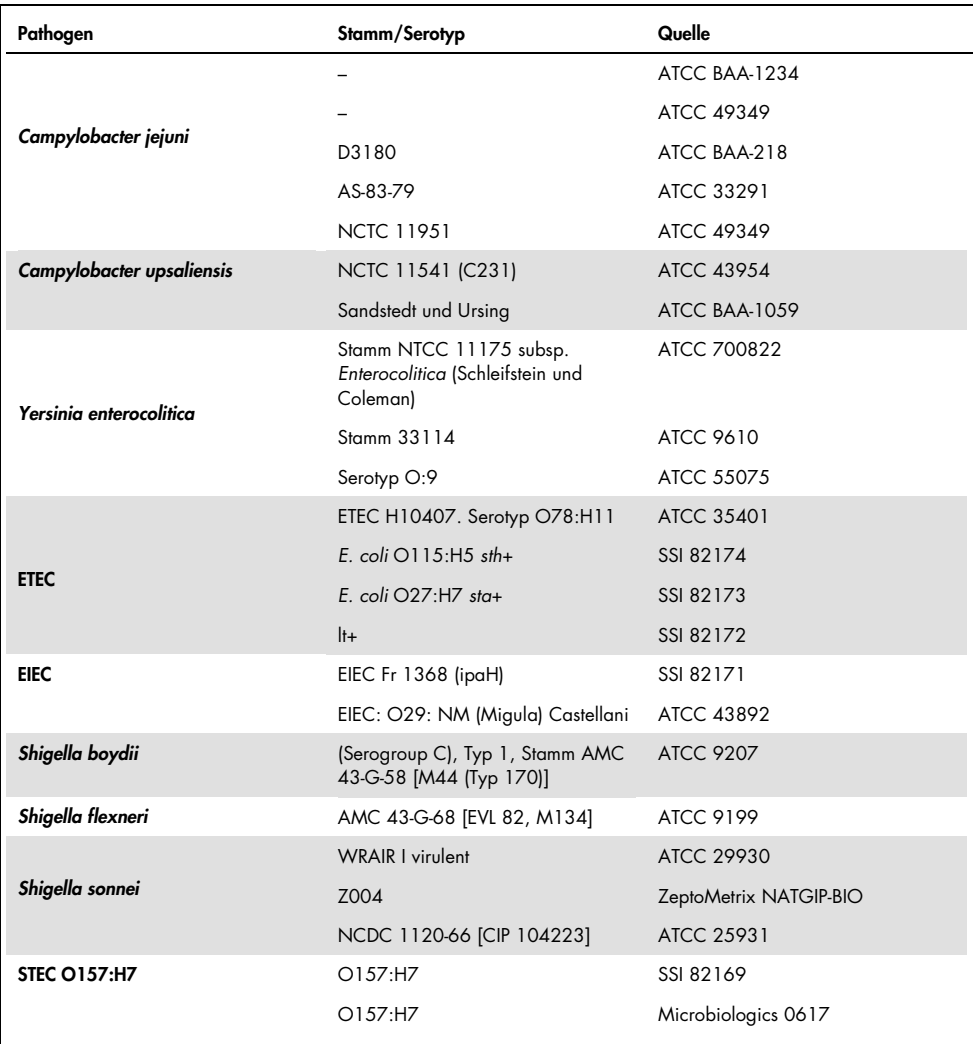

#### (Tabelle 8 Fortsetzung)

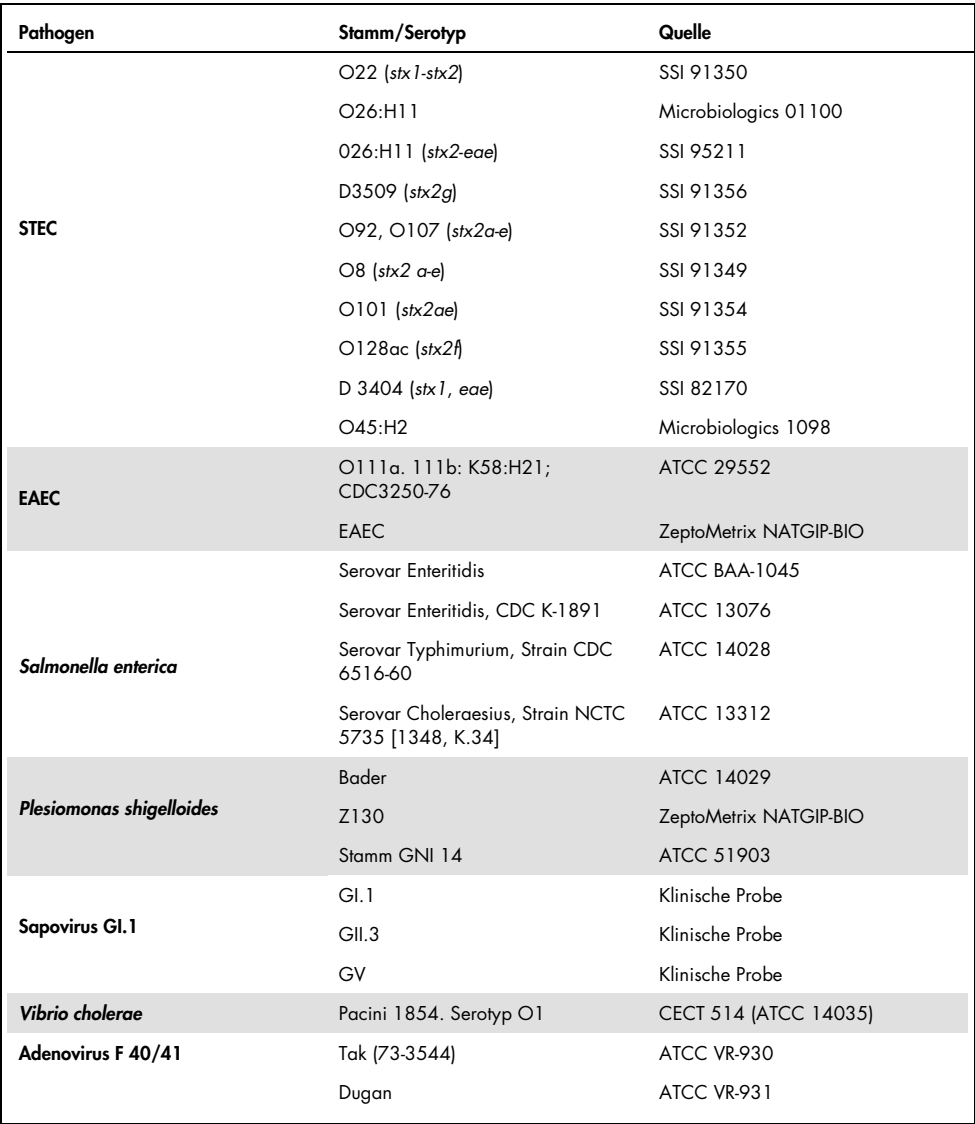

\* Quantitative synthetische *Cyclospora cayetanensis*-DNA.

Alle getesteten Pathogene zeigten positive Ergebnisse bei der getesteten Konzentration.

## Koinfektionen

Eine Koinfektionsstudie wurde durchgeführt, um zu verifizieren, dass mehrere QIAstat-Dx Gastrointestinal Panel-Analyten, die in einer Stuhlprobe enthalten sind, mit dem QIAstat-Dx Gastrointestinal Panel gleichzeitig nachgewiesen werden können.

Hohe und niedrige Konzentrationen verschiedener Organismen wurden in einer Probe kombiniert. Die Auswahl der Organismen erfolgte nach Relevanz, Prävalenz (1–4, 6–8, 10–14, 18, 19)und Layout der QIAstat-Dx Gastrointestinal Panel Cartridge (Verteilung der Ziele auf verschiedene Reaktionskammern).

Die Analyten wurden in eine simulierte Stuhlprobenmatrix (negativer Stuhl resuspendiert in Cary-Blair-Transportmedium) in hoher (50x LoD Konzentration) und niedriger Konzentration (5x LoD Konzentration) eingebracht und in verschiedenen Kombinationen getestet. Tabelle 9 zeigt die Kombination der in dieser Studie getesteten Koinfektionen.

| Pathogene                    | Stamm                                 | Konzentration |
|------------------------------|---------------------------------------|---------------|
| Clostridium difficile        | Toxinotyp 0 A+B+                      | $50x$ LoD     |
| <b>Norovirus GII</b>         | Klinische Probe                       | 5x LoD        |
| <b>Clostridium difficile</b> | Toxinotyp 0 A+B+                      | $5x$ LoD      |
| <b>Norovirus GII</b>         | Klinische Probe                       | $50x$ LoD     |
| <b>Rotavirus A</b>           | Rotavirus A - G4[P6] NCPV#0904053v    | $50x$ LoD     |
| <b>Norovirus GII</b>         | Klinische Probe                       | 5x LoD        |
| <b>Rotavirus A</b>           | Rotavirus A - G4[P6] NCPV#0904053v    | $5x$ LoD      |
| <b>Norovirus GII</b>         | Klinische Probe                       | $50x$ LoD     |
| Clostridium difficile        | Toxinotyp 0 A+B+                      | $50x$ LoD     |
| <b>EPEC</b>                  | Escherichia coli E2348/69; O127:H6    | 5x LoD        |
| Clostridium difficile        | Toxinotyp 0 A+B+                      | $5x$ LoD      |
| <b>EPEC</b>                  | Escherichia coli E2348/69; O127:H6    | $50x$ LoD     |
| <b>Rotavirus A</b>           | Rotavirus A - G4[P6] NCPV#0904053v    | $50x$ LoD     |
| Giardia lamblia              | Giardia intestinalis (aka G. lamblia) | 5x LoD        |
| <b>Rotavirus A</b>           | Rotavirus A - G4[P6] NCPV#0904053v    | $5x$ LoD      |
| Giardia lamblia              | Giardia intestinalis (aka G. lamblia) | 50x LoD       |
|                              |                                       |               |

Tabelle 9. Liste der getesteten Koinfektionskombinationen

## (Tabelle 9 Fortsetzung)

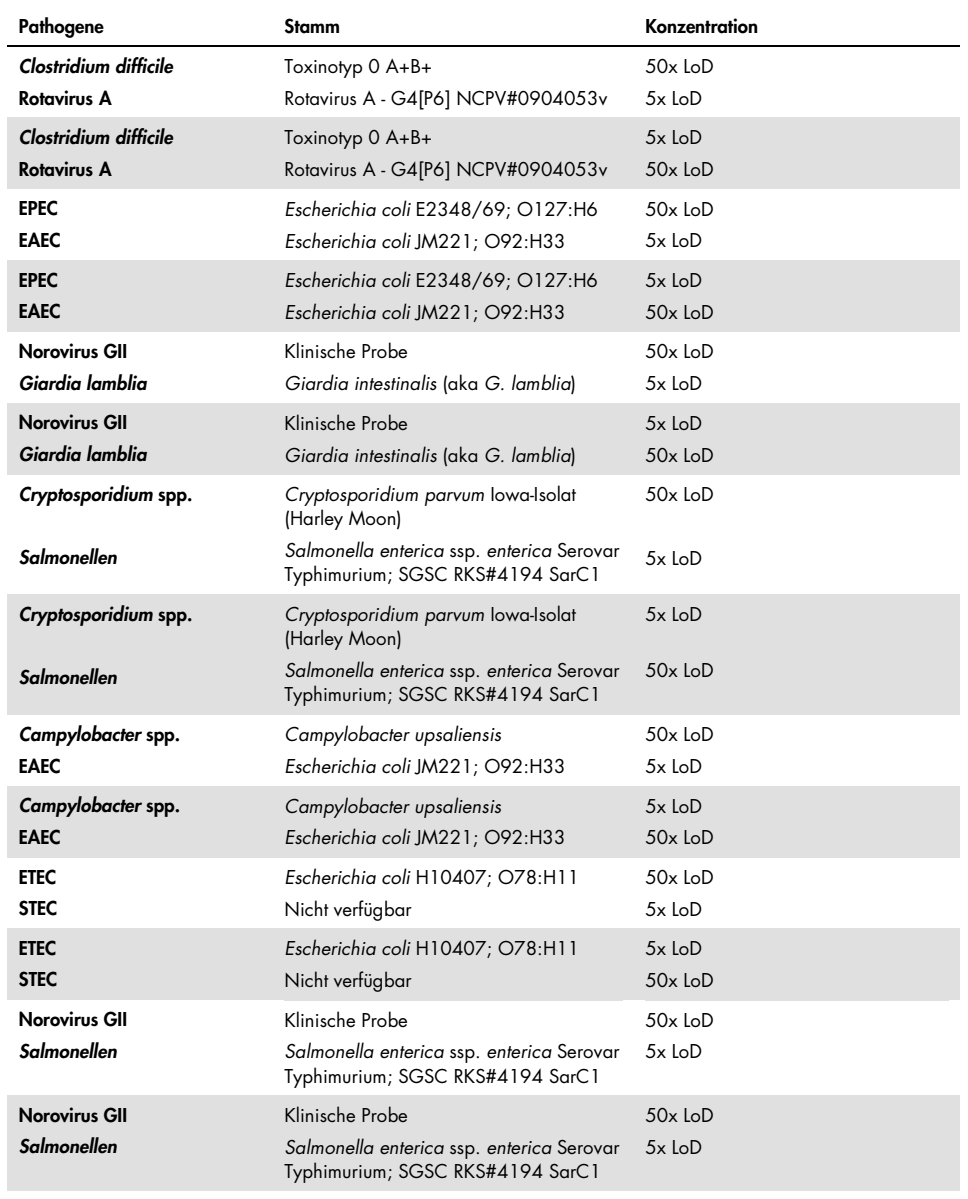

Alle getesteten Koinfektionen ergaben ein positives Ergebnis für die beiden in niedrigen und hohen Konzentrationen kombinierten Pathogene. Die Koinfektionen in einer mit dem QIAstat-Dx Gastrointestinal Panel getesteten Probe hatten keine nachweislichen Auswirkungen auf die Ergebnisse.

## Störsubstanzen

Der Einfluss potenzieller Störsubstanzen auf die Leistungsfähigkeit des QIAstat-Dx Gastrointestinal Panel wurde in dieser Studie untersucht. Zu den Störsubstanzen gehören sowohl körpereigene als auch exogene Substanzen, die normalerweise im gastrointestinalen Trakt vorkommen bzw. bei der Probenentnahme in Stuhlproben eingebracht werden können.

Für die Untersuchung der Störsubstanzen wurden ausgewählte Proben verwendet, die alle gastrointestinalen Pathogene des Panels abdecken. Die Störsubstanzen wurden in die ausgewählten Proben in einer Konzentration eingebracht, die voraussichtlich über der Konzentration der Substanz in einer authentischen Stuhlprobe liegt. Die ausgewählten Proben wurden mit und ohne Zugabe der potenziellen inhibitorischen Substanz für den direkten Vergleich von Probe zu Probe getestet. Zusätzlich wurden pathogen-negative Proben mit den potentiell inhibitorischen Substanzen versetzt.

Keine der getesteten Substanzen zeigte Interferenzen mit der Internen Kontrolle oder den in der kombinierten Probe enthaltenen Pathogenen.

Tabellen 10, 11 und 12 (folgende Seiten) enthalten die Konzentrationen der Störsubstanzen, auf die das QIAstat-Dx Gastrointestinal Panel getestet wurde.

Tabelle 10. Getestete endogene Substanzen

| Substanz                   | Konzentration |
|----------------------------|---------------|
| Humanes Vollblut           | $10\%$ v/v    |
| Triglyceride               | $5\%$ v/v     |
| Cholesterin                | $1,5\%$ w/v   |
| Fettsäuren (Palmitinsäure) | $2$ mg/ml     |
| Fettsäuren (Stearinsäure)  | $4$ mg/ml     |
| <b>Bovines Muzin</b>       | $3.5\%$ w/v   |
| Bovine und ovine Galle     | $25\%$ v/v    |
| Humanurin                  | $50\%$ v/v    |
| Humanstuhl                 | $28$ mg/ml    |

## Tabelle 11. Getestete kompetitive Mikroorganismen

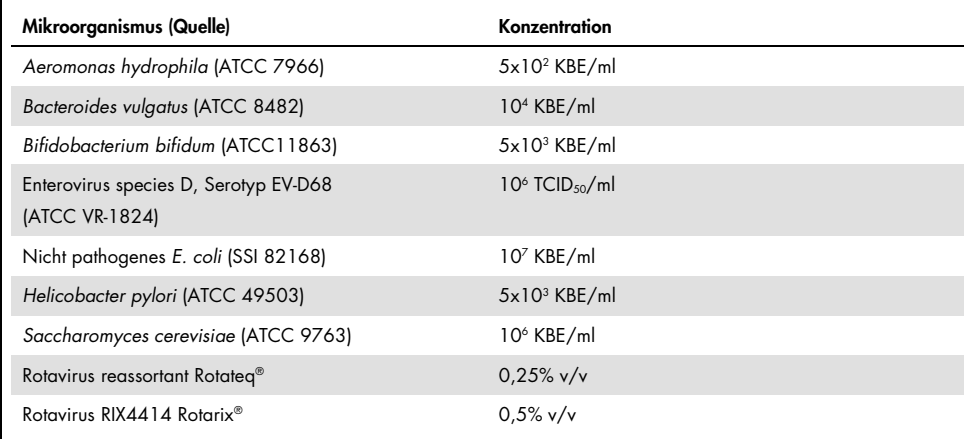

Tabelle 12. Getestete exogene Substanzen

| Substanz                 | Konzentration       |
|--------------------------|---------------------|
| <b>Bacitracin</b>        | 250 U/ml            |
| Glycerin                 | 50% v/v             |
| Doxycyclin               | $0,5$ mg/ml         |
| Hydrocortison            | $0,3\%$ w/v         |
| Nystatin                 | 10.000 USP Einh./ml |
| Loperamidhydrochlorid    | 0,005 mg/ml         |
| Metronidazol             | $14$ mg/ml          |
| Magnesiumhydroxid        | 1 mg/ml             |
| Naproxen-Natrium         | $10\%$ v/v          |
| Mineralöl                | $2\%$ v/v           |
| Bisacodyl                | $0,25$ mg/ml        |
| Phenylephrinhydrochlorid | $0,075\%$ w/v       |
| Bismuthsubsalicylat      | $3,5$ mg/ml         |
| Natriumphosphat          | 5% w/v              |
| Kalziumkarbonat          | $5\%$ w/v           |
| Nonoxynol-9              | $1,2%$ v/v          |
| Docusat-Natrium          | $2,5\%$ w/v         |
| Bleiche                  | $0,2%$ v/v          |
| Ethanol                  | $0.2\%$ v/v         |

## Verschleppung

Eine Verschleppungsstudie wurde durchgeführt, um das mögliche Auftreten von Kreuzkontaminationen zwischen aufeinanderfolgenden Durchläufen bei Verwendung des QIAstat-Dx Gastrointestinal Panel auf dem QIAstat-Dx Analyzer 1.0 zu untersuchen.

Proben der simulierten Stuhlprobenmatrix mit abwechselnd hochpositiven und negativen Proben wurden auf einem QIAstat-Dx Analyzer 1.0 durchgeführt.

Im QIAstat-Dx Gastrointestinal Panel wurde keine Verschleppung zwischen den Proben beobachtet.

## Reproduzierbarkeit

Um die Reproduzierbarkeit der Leistung des QIAstat-Dx Gastrointestinal Panel auf dem QIAstat-Dx Analyzer 1.0 nachzuweisen, wurde ein Satz ausgewählter Proben aus niedrig konzentrierten Analyten (3x LoD und 1x LoD) und negativen Proben getestet. Die Proben wurden mit verschiedenen Chargen von QIAstat-Dx Gastrointestinal Panel Cartridges in Replikaten getestet und an verschiedenen Tagen mit verschiedenen QIAstat-Dx Analyzern 1.0 von verschiedenen Benutzern durchgeführt.

| Pathogen                | Stamm                                                             |
|-------------------------|-------------------------------------------------------------------|
| Rotavirus A             | WA (TC-angepasst)                                                 |
| Cryptosporidium parvum  | lowa-Isolat                                                       |
| Vibrio parahaemolyticus | EB 101                                                            |
| Yersinia enterocolitica | Stamm NTCC 11175 subsp. Enterocolitica (Schleifstein und Coleman) |
| Salmonella enterica     | Serovar Enteritidis                                               |
| Sapovirus Gl.1          | Klinische Probe                                                   |
| Astrovirus              | Klinische Probe                                                   |
| Giardia lamblia         | WB (Bethesda)                                                     |
|                         |                                                                   |

Tabelle 13. Liste der auf Reproduzierbarkeit getesteten gastrointestinalen Pathogene

## (Tabelle 13 Fortsetzung)

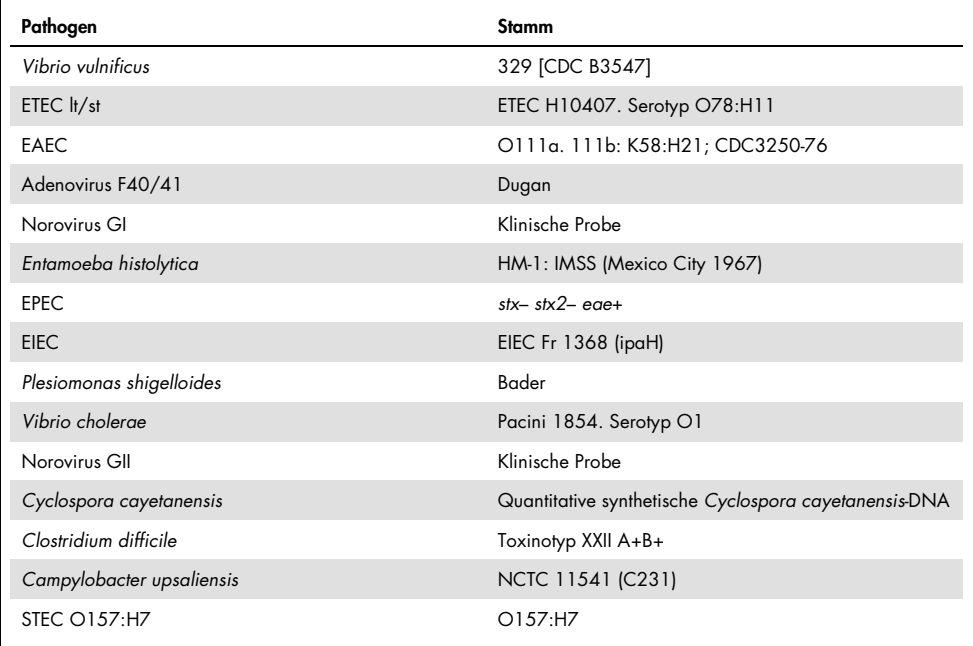

| Konzentration | Pathogen                | <b>Erwartetes</b><br><b>Ergebnis</b> | <b>Detektionsrate</b> | % Übereinstimmung mit<br>erwartetem Ergebnis |
|---------------|-------------------------|--------------------------------------|-----------------------|----------------------------------------------|
|               | Rotavirus A             | Positiv                              | 20/20                 | 100%                                         |
|               | Cryptosporidium parvum  | Positiv                              | 18/20                 | 90%                                          |
| 3x LoD        | Vibrio parahaemolyticus | Positiv                              | 20/20                 | 100%                                         |
|               | Yersinia enterocolitica | Positiv                              | 20/20                 | 100%                                         |
|               | Salmonella enterica     | Positiv                              | 20/20                 | 100%                                         |
|               | Sapovirus Gl. 1         | Positiv                              | 20/20                 | 100%                                         |
|               | Rotavirus A             | Positiv                              | 20/20                 | 100%                                         |
|               | Cryptosporidium parvum  | Positiv                              | 19/20                 | 95%                                          |
| 1x LoD        | Vibrio parahaemolyticus | Positiv                              | 19/20                 | 95%                                          |
|               | Yersinia enterocolitica | Positiv                              | 20/20                 | 100%                                         |
|               | Salmonella enterica     | Positiv                              | 19/20                 | 95%                                          |
|               | Sapovirus Gl. 1         | Positiv                              | 19/20                 | 95%                                          |
|               | Rotavirus A             | Negativ                              | 40/40                 | 100%                                         |
|               | Cryptosporidium parvum  | Negativ                              | 40/40                 | 100%                                         |
| Negativ       | Vibrio parahaemolyticus | Negativ                              | 40/40                 | 100%                                         |
|               | Yersinia enterocolitica | Negativ                              | 40/40                 | 100%                                         |
|               | Salmonella enterica     | Negativ                              | 40/40                 | 100%                                         |
|               | Sapovirus Gl. 1*        | Negativ                              | 38/40                 | 95%                                          |

Tabelle 14. Zusammenfassung der positiven und negativen Übereinstimmung für die Reproduzierbarkeitsprüfung

\* Die für die Reproduzierbarkeitsstudie verwendete Astrovirus-positive klinische Probe war als schwach koinfiziert mit Sapovirus bekannt, weshalb in dieser Probe schwache Sapovirus-Amplifikationen erwartet wurden. Eine mögliche Kreuzreaktivität wurde für diese Probe aufgrund von Exklusivitätsstudien ausgeschlossen (siehe Seit[e 53\).](#page-52-0)

## (Tabelle 14 Fortsetzung)

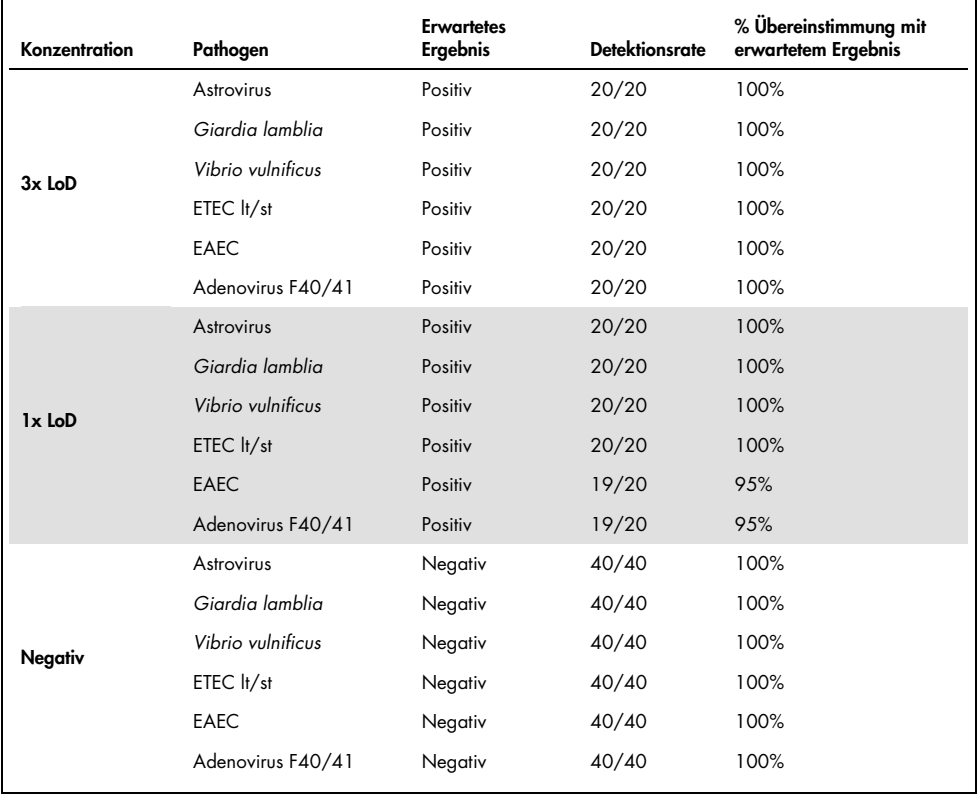

## (Tabelle 14 Fortsetzung)

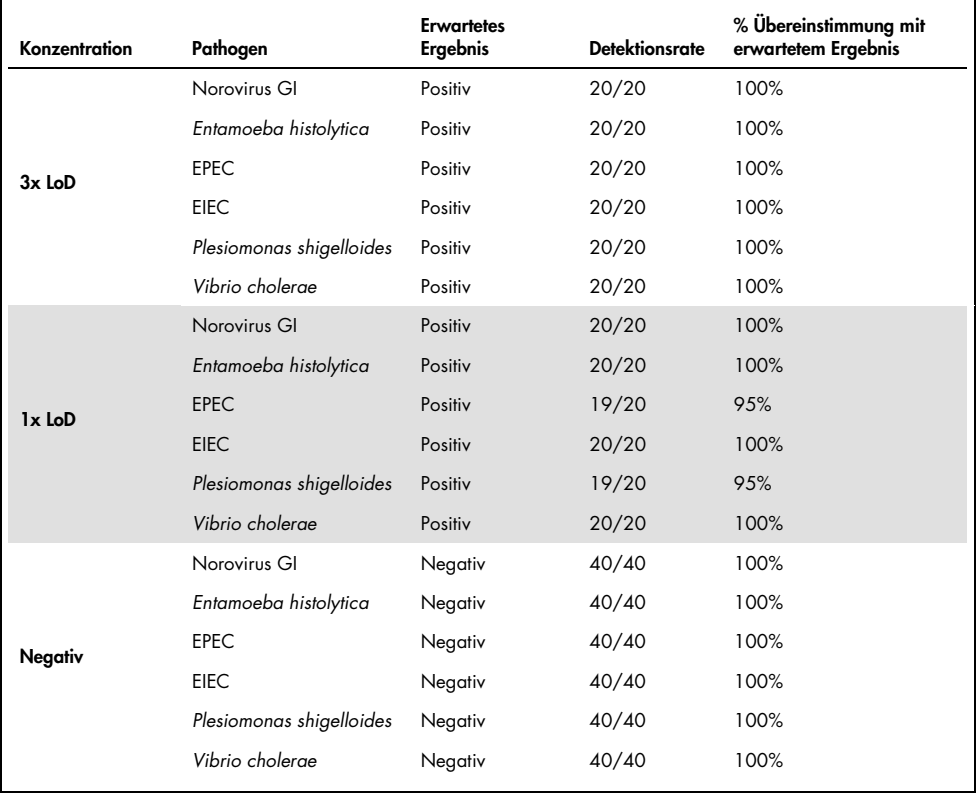

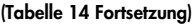

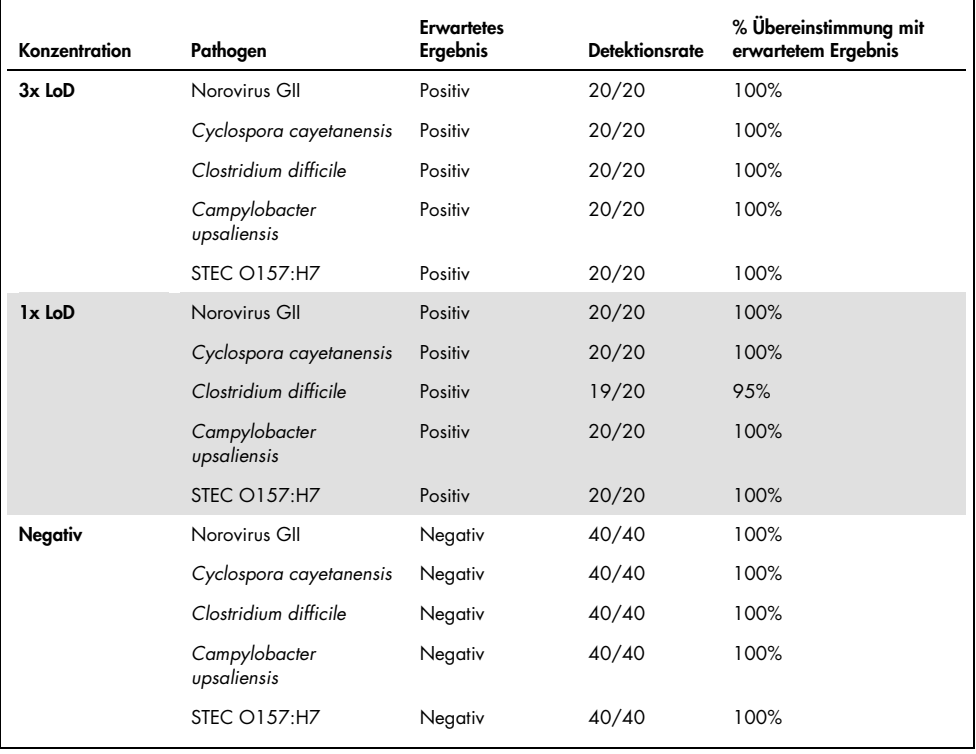

Alle getesteten Proben lieferten das erwartete Ergebnis (95–100 % Übereinstimmung), mit Ausnahme von *Cryptosporidium* spp. (erkannt in 90 % der Replikate bei einer Konzentration von 3x LoD), was die Reproduzierbarkeit der Leistung des QIAstat-Dx Gastrointestinal Panel aufzeigt.

Reproduzierbarkeitstests haben gezeigt, dass das QIAstat-Dx Gastrointestinal Panel im QIAstat-Dx Analyzer 1.0 hoch reproduzierbare Testergebnisse liefert, wenn die gleichen Proben in mehreren Durchläufen, an mehreren Tagen und mit verschiedenen Benutzern mit verschiedenen QIAstat-Dx Analyzern 1.0 und mehreren Chargen von QIAstat-Dx Gastrointestinal Panel Cartridges getestet werden.

## Probenstabilität

Zur Analyse der Lagerbedingungen für klinische Proben, die mit dem QIAstat-Dx Gastrointestinal Panel getestet werden sollen, wurde eine Probenstabilitätsstudie durchgeführt. Die simulierte Stuhlprobenmatrix (in Copan Cary-Blair-Transportmedium resuspendierte negative Probe) wurde mit viralem, bakteriellem oder parasitärem Kulturmaterial geringer Konzentration (z.B. 3x LoD) versetzt. Die Proben wurden unter den folgenden Bedingungen gelagert:

- 15 °C bis 25 °C für 4 Stunden
- 2°C bis 8°C für 3 Tage
- $\bullet$  -15 °C bis -25 °C für 24 Tage
- $\bullet$  -70 °C bis -80 °C für 24 Tage

Sämtliche Pathogene wurden bei den verschiedenen Lagertemperaturen und Lagerdauern erfolgreich nachgewiesen, sodass gezeigt wurde, dass die Proben bei den angegebenen Lagerbedingungen und Lagerdauern stabil waren.

# Anhänge

## Anhang A: Installation der Assay-Definitionsdatei

Die Assay-Definitionsdatei des QIAstat-Dx Gastrointestinal Panel muss vor dem Testen mit QIAstat-Dx Gastrointestinal Panel Cartridges auf dem QIAstat-Dx Analyzer 1.0 installiert werden.

Hinweis: Immer dann, wenn eine neue Version des QIAstat-Dx Gastrointestinal Panel Assays verfügbar wird, muss die neue Assay-Definitionsdatei für das QIAstat-Dx Gastrointestinal Panel installiert werden, bevor Tests durchgeführt werden.

Hinweis: Assay-Definitionsdateien sind unter www.qiagen.com verfügbar. Die Assay-Definitionsdatei (Dateityp .asy) muss vor der Installation auf dem QIAstat-Dx Analyzer 1.0 auf einem USB-Speichermedium gespeichert werden. Dieses USB-Speichermedium muss mit einem FAT32-Dateisystem formatiert sein.

Um neue Assays vom USB in den QIAstat-Dx Analyzer 1.0 zu importieren, gehen Sie wie folgt vor:

- 1. Stecken Sie den USB-Stick mit der Assay-Definitionsdatei in einen der USB-Ports des QIAstat-Dx Analyzers 1.0.
- 2. Drücken Sie auf die Taste Options (Optionen) und dann auf die Taste Assay Management (Assay-Verwaltung). Im Inhaltsbereich der Anzeige wird der Bildschirm Assay Management (Assay-Verwaltung) angezeigt (Abbildung 23, nächste Seite).
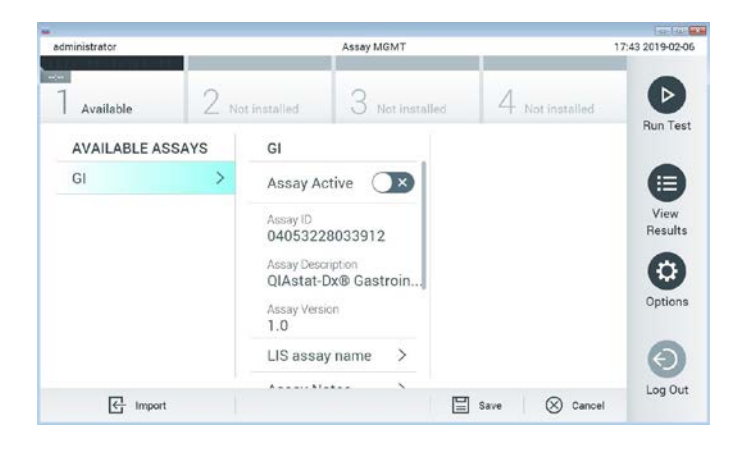

#### Abbildung 23: Bildschirm Assay Management (Assay-Verwaltung)

- 3. Klicken Sie auf das Symbol Import (Importieren) unten links auf dem Bildschirm.
- 4. Wählen Sie die Datei für den vom USB-Speichermedium zu importierenden Assay aus.
- 5. Es erscheint ein Dialogfeld zur Bestätigung des Uploads der Datei.
- 6. Es kann ein Dialogfeld erscheinen, in dem Sie gefragt werden, ob Sie die aktuelle Version durch eine neuere Version ersetzen wollen. Drücken Sie zum Überschreiben auf Yes (Ja).
- 7. Der Assay wird aktiviert, wenn Sie Assay Active (Assay aktiv) wählen (Abbildung 24).

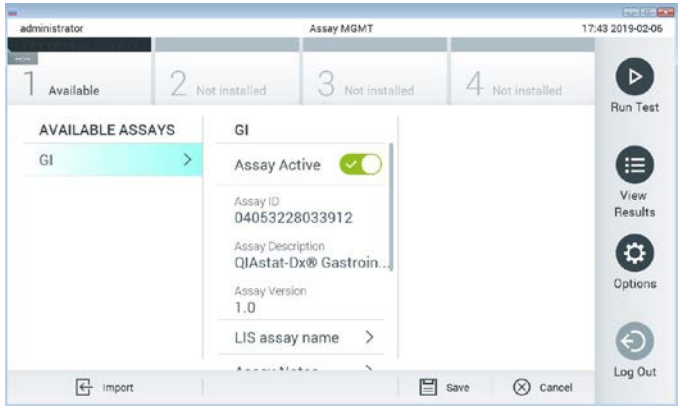

Abbildung 24: Aktivierung des Assays

8. Weisen Sie dem Benutzer den aktiven Assay zu, indem Sie auf die Schaltfläche Options (Optionen) und dann auf die Schaltfläche User Management (Benutzerverwaltung) drücken. Wählen Sie den Benutzer aus, der den Assay durchführen darf. Als nächstes wählen Sie Assign Assays (Assays zuweisen) aus den User Options (Benutzeroptionen). Aktivieren Sie den Assay und drücken Sie die Schaltfläche Save (Speichern) (Abbildung 25).

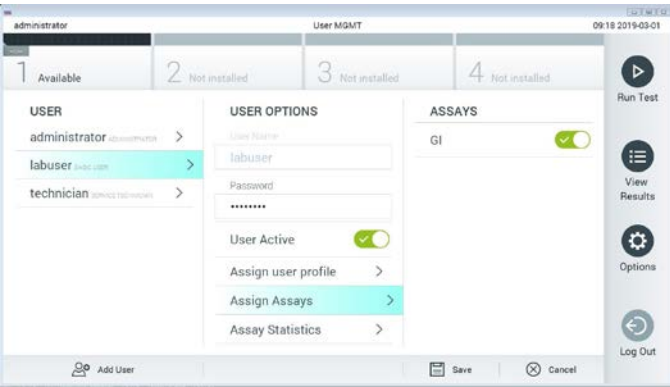

Abbildung 25: Zuweisen des aktiven Assays

#### Anhang B: Glossar

Amplifikationskurve: Grafische Darstellung der Amplifikationsdaten einer Multiplex-Echtzeit-RT-PCR.

Analysemodul (AM): Der Hardwaremodul QIAstat-Dx Analyzer 1.0 zur Ausführung von Tests mit QIAstat-Dx Gastrointestinal Panel Cartridges. Es wird vom Betriebsmodul (Operational Module, OM) gesteuert. Mehrere Analysemodule können an ein Betriebsmodul angeschlossen werden.

QIAstat-Dx Analyzer 1.0: Der QIAstat-Dx Analyzer 1.0 besteht aus einem Betriebsmodul und einem Analysemodul. Das Betriebsmodul enthält Elemente, die eine Verbindung zum Analysemodul herstellen und die Benutzerinteraktion mit dem QIAstat-Dx Analyzer 1.0 ermöglichen. Das Analysemodul enthält die Hard- und Software für Probentests und -analyse.

QIAstat-Dx Gastrointestinal Panel Cartridge: Ein abgeschlossenes Einweg-Kunststoffgerät mit sämtlichen vorinstallierten Reagenzien, die für die vollständige Durchführung von vollautomatischen molekularen Assays zum Nachweis von gastrointestinalen Pathogenen erforderlich sind.

IFU: Gebrauchsanweisung.

Hauptöffnung: Einlassöffnung in der QIAstat-Dx Gastrointestinal Panel Cartridge für Flüssigproben in Transportmedium.

Nukleinsäuren: Biopolymere oder kleine Biomoleküle aus Nukleotiden, die aus drei Komponenten bestehen: einem 5-Kohlenstoffzucker, einer Phosphatgruppe und einer stickstoffhaltigen Base.

Betriebsmodul (Operational Module, OM): Die spezielle QIAstat-Dx Analyzer 1.0-Hardware, die die Benutzeroberfläche für 1 bis 4 Analysemodule (AM) bereitstellt.

PCR: Polymerase chain reaction (Polymerase-Kettenreaktion)

RT: Reverse Transkription

Tupferöffnung: Einlassöffnung in der QIAstat-Dx Gastrointestinal Panel Cartridge für Trockenabstriche. Die Tupferöffnung wird nicht für den QIAstat-Dx Gastrointestinal Panel Assay verwendet.

Benutzer: Eine Person, die den QIAstat-Dx Analyzer 1.0/die QIAstat-Dx Gastrointestinal Panel Cartridge in der vorgesehenen Weise bedient.

Anhang C: Haftungsausschluss

MIT AUSNAHME DER QIAGEN VERKAUFSBEDINGUNGEN FÜR DAS QIAstat-Dx Gastrointestinal Panel Cartridge ÜBERNIMMT QIAGEN KEINERLEI HAFTUNG UND LEHNT JEGLICHE AUSDRÜCKLICHE ODER STILLSCHWEIGENDE GEWÄHRLEISTUNG IN BEZUG AUF DIE VERWENDUNG DER QIAstat-Dx Gastrointestinal Panel Cartridge AB, EINSCHLIESSLICH HAFTUNG ODER GEWÄHRLEISTUNG IN BEZUG AUF MARKTGÄNGIGKEIT, EIGNUNG FÜR EINEN BESTIMMTEN ZWECK ODER VERLETZUNG VON PATENT, COPYRIGHT ODER ANDEREN GEISTIGEN EIGENTUMSRECHTEN ÜBERALL AUF DER WELT.

### Literatur

- 1. Bhavnani, D., Goldstick, J.E., Cevallos, W., Trueba, G., and Eisenberg, J.N. (2012) Synergistic effects between Rotavirus and coinfecting pathogens on diarrheal disease: evidence from a community-based study in northwestern Ecuador. Am J Epidemiol. 176(5), 387–395.
- 2. Claas, E.C., Burnham C.A., Mazzulli, T., Templeton, K., and Topin, F. (2013) Performance of the xTAG® gastrointestinal pathogen panel, a multiplex molecular assay for simultaneous detection of bacterial, viral, and parasitic causes of infectious gastroenteritis. J Microbiol Biotechnol. 23(7), 1041–1045.
- 3. de Graaf, H. et al. (2015) Co-infection as a confounder for the role of *Clostridium difficile* infection in children with diarrhoea: a summary of the literature. Eur J Clin Microbiol Infect Dis. 34(7), 1281–1287.
- 4. Duong, V.T. et al. (2016) Evaluation of Luminex xTAG Gastrointestinal Pathogen Panel assay for detection of multiple diarrheal pathogens in fecal samples in Vietnam. J Clin Microbiol. 54(4), 1094–1100.
- 5. Haque, Q.M., Sugiyama, A., Iwade, Y., Midorikawa, Y., and Yamauchi, T. (1996) Diarrheal and environmental isolates of *Aeromonas* spp. produce a toxin similar to Shiga-like toxin 1. Curr Microbiol. 32, 239–245.
- 6. Fletcher, S.M., McLaws, ML., and Ellis, J.T. (2013) Prevalence of gastrointestinal pathogens in developed and developing countries: systematic review and meta-analysis. J Public Health Res. 2(1), 42–53.
- 7. Khare, R. et al. (2014) Comparative evaluation of two commercial multiplex panels for detection of gastrointestinal pathogens by use of clinical stool specimens. J Clin Microbiol. 52(10), 3667–3673.
- 8. Koh, H., Baek, S.Y., Shin, J.I., Chung, K.S., and Jee Y.M. (2008) Coinfection of viral agents in Korean children with acute watery diarrhea. J Korean Med Sci. 23(6), 937–940.
- 9. Kearse, M. et al. (2012) Geneious Basic: an integrated and extendable desktop software platform for the organization and analysis of sequence data. Bioinformatics. 28(12), 1647–1649.
- 10.Krumkamp, R. et al. (2015) Gastrointestinal infections and diarrheal disease in Ghanaian infants and children: an outpatient case-control study. PLoS Negl Trop Dis. 9(3), e0003568.
- 11.Lima, A.A.M. et al. (2017) Enteroaggregative *E. coli* subclinical infection and coinfections and impaired child growth in the MAL-ED cohort study. J Pediatr Gastroenterol Nutr. 66(2), 325–333.
- 12.Mengelle, C. et al. (2013) Simultaneous detection of gastrointestinal pathogens with a multiplex Luminex-based molecular assay in stool samples from diarrhoeic patients. Clin Microbiol Infect. 19(10), E458–465.
- 13.Moyo, S.J. et al. (2017) Comprehensive analysis of prevalence, epidemiologic characteristics, and clinical characteristics of monoinfection and coinfection in diarrheal diseases in children in Tanzania. Am J Epidemiol. 186(9), 1074–1083.
- 14.Murphy, C.N., Fowler, R.C., Iwen, P.C., and Fey, P.D. (2017) Evaluation of the BioFire FilmArray Gastrointestinal Panel in a midwestern academic hospital. Eur J Clin Microbiol Infect Dis. 36(4), 747–754.
- 15.O'Brien, A.D. and Holmes, R.K. (1987) Shiga and Shiga-like toxins. Microbiol Rev. 51, 206–220.
- 16.Paton, A.W. and Paton, J.C. (1996) *Enterobacter cloacae* producing a Shiga-like toxin IIrelated cytotoxin associated with a case of hemolytic uremic syndrome. J Clin Microbiol. 34, 463–465.
- 17.Schmidt, H., Montag, M., Bockemühl, J., Heesemann, J., and Karch, H. (1993) Shigalike toxin II-related cytotoxins in *Citrobacter freundii* strains from humans and beef samples. Infect Immun. 61, 534–543.
- 18.Varela, G. et al. (2015) Enteropathogens associated with acute diarrhea in children from households with high socioeconomic level in Uruguay. International Journal of Microbiology. 2015, Article ID 592953, 8 pages.

19.Vocale, C. et al. (2015) Comparative evaluation of the new xTAG GPP multiplex assay in the laboratory diagnosis of acute gastroenteritis. Clinical assessment and potential application from a multicentre Italian study. Int J Infect Dis. 34, 33–37.

# Symbole

In der folgenden Tabelle sind die Symbole beschrieben, die auf Etiketten oder in diesem Handbuch vorkommen können.

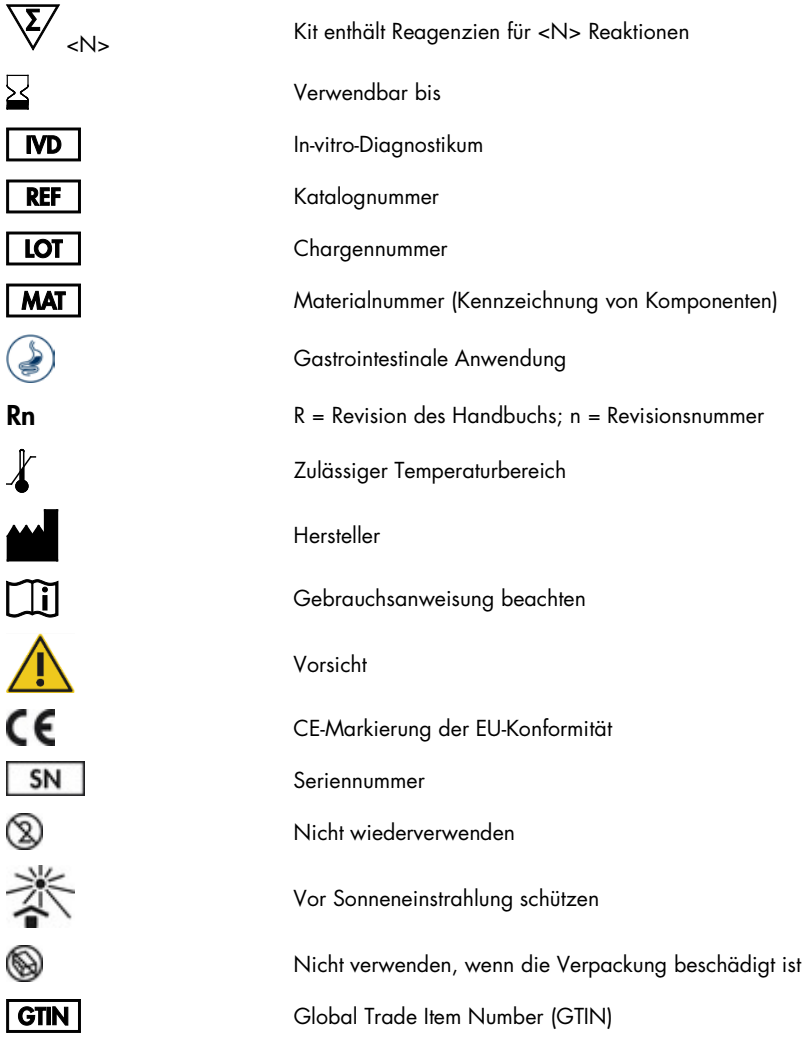

## Bestellinformationen

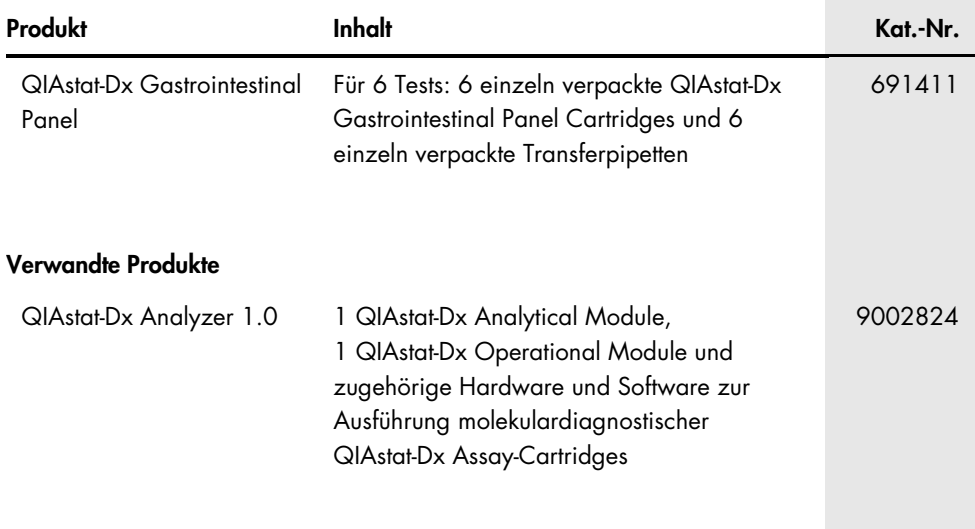

Aktuelle Lizenzinformationen und produktspezifische Haftungsausschlüsse finden Sie im jeweiligen QIAGEN Kit- oder Benutzerhandbuch. Handbücher und Gebrauchsanweisungen zu QIAGEN-Kits sind unter www.qiagen.com abrufbar oder können beim Technischen Service von QIAGEN oder bei Ihrem örtlichen Händler angefordert werden.

## Bearbeitungshistorie des Dokuments

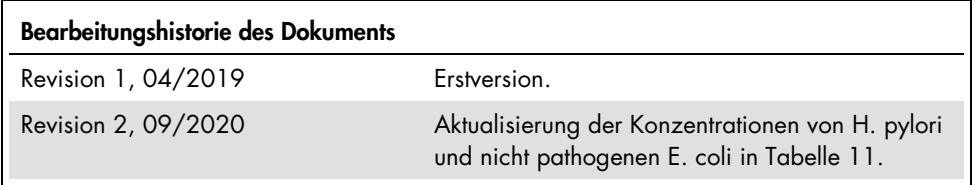

#### Beschränkte Lizenzvereinbarung für QIAstat-Dx Gastrointestinal Panel

Mit der Nutzung dieses Produkts erkennen Käufer oder Benutzer des Produkts die folgenden Bedingungen an:

- 1. Das Produkt darf nur gemäß den mit dem Produkt und diesem Handbuch bereitgestellten Protokollen und nur mit den Komponenten, die im Kit mitgeliefert werden, verwendet werden. QIAGEN gewährt im Rahmen seiner Eigentumsrechte keinerlei Lizenz, die zu den Kits gehörenden Komponenten mit anderen Komponenten, die nicht zu den Kits gehören, zu verwenden oder zu kombinieren, mit Ausnahme der Anwendungen, die in den mit dem Produkt bereitgestellten Protokollen, diesem Handbuch sowie zusätzlichen, unter www.qiagen.com verfügbaren Protokollen beschrieben werden. Einige dieser zusätzlichen Protokolle wurden von QIAGEN-Benutzern für andere QIAGEN-Benutzer zur Verfügung gestellt. Diese Protokolle wurden von QIAGEN nicht eingehend geprüft oder optimiert. QIAGEN übernimmt für diese Protokolle keine Garantie und garantiert auch nicht, dass sie keine Rechte Dritter verletzen.
- 2. Über die ausdrücklich erwähnten Lizenzanwendungen hinaus übernimmt QIAGEN keinerlei Garantie dafür, dass dieses Kit und/oder die mit diesem Kit durchgeführten Anwendungen die Rechte Dritter nicht verletzen.
- 3. Dieses Kit und seine Komponenten sind für den einmaligen Gebrauch lizenziert und dürfen nicht wiederverwendet, aufgearbeitet oder weiterverkauft werden.
- 4. QIAGEN lehnt außer der ausdrücklich gewährten Lizenzgewährung jede weitere Lizenzgewährung ab, sowohl ausdrücklich als auch konkludent.
- 5. Käufer und Nutzer des Kits stimmen zu, keinerlei Schritte zu unternehmen oder anderen die Einleitung von Schritten zu gestatten, die zu unerlaubten Handlungen im obigen Sinne führen oder solche erleichtern könnten. QIAGEN kann die Verbote dieser eingeschränkten Nutzungsvereinbarung an jedem Ort gerichtlich geltend machen und wird sämtliche Ermittlungs- und Gerichtskosten, inklusive Anwaltsgebühren, zurückfordern, die ihr bei der Geltendmachung dieser eingeschränkten Nutzungsvereinbarung oder irgendeines ihrer geistigen Eigentumsrechte im Zusammenhang mit dem Kit und/oder seinen Komponenten entstehen.

Aktualisierte Nutzungs- und Lizenzbedingungen finden Sie unter www.qiagen.com.

Marken: QIAGEN®, Sample to Insight®, QIAstat-Dx®, DiagCORE® (QIAGEN Group); ACGIH® (American Conference of Government Industrial Hygienists, Inc.); Copan® (Copan Italia S.P.A.); Clinical and Laboratory Standards Institute® (Clinical Laboratory and Standards Institute, Inc.); OSHA® (Occupational Safety and Health Administration, U.S. Dept. of Labor); FilmArray® (BioFire Diagnostics, LLC); BD MAX® (Becton Dickinson Infusion Therapy System); Microbiologics®<br>(Microbiologics, Inc.); Allplex® (Seegene, Inc.); ATCC® (American Type Rotateq® (Merck & Co., Inc.); Waterborne® (Special Pathogens Laboratory, LLC); ZeptoMetrix® (ZeptoMetrix Corporation). Bei eingetragenen Namen, Marken usw., die in diesem Dokument genannt werden, ist nicht davon auszugehen, dass sie gesetzlich nicht geschützt sind, auch wenn sie nicht ausdrücklich als eingetragener Name bzw. eingetragene Marke gekennzeichnet sind.

HB-2641-002 R2 09/2020 © 2020 QIAGEN, alle Rechte vorbehalten.

Bestellungen www.qiagen.com/shop | Technischer Support support.qiagen.com | Website www.qiagen.com